**Istruzioni d'uso**

# **METTLER TOLEDO MultiRange Software di applicazioni IND690-Count**

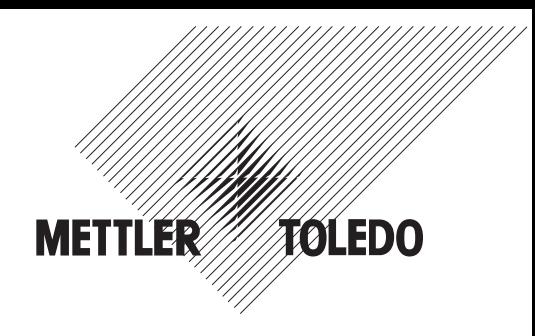

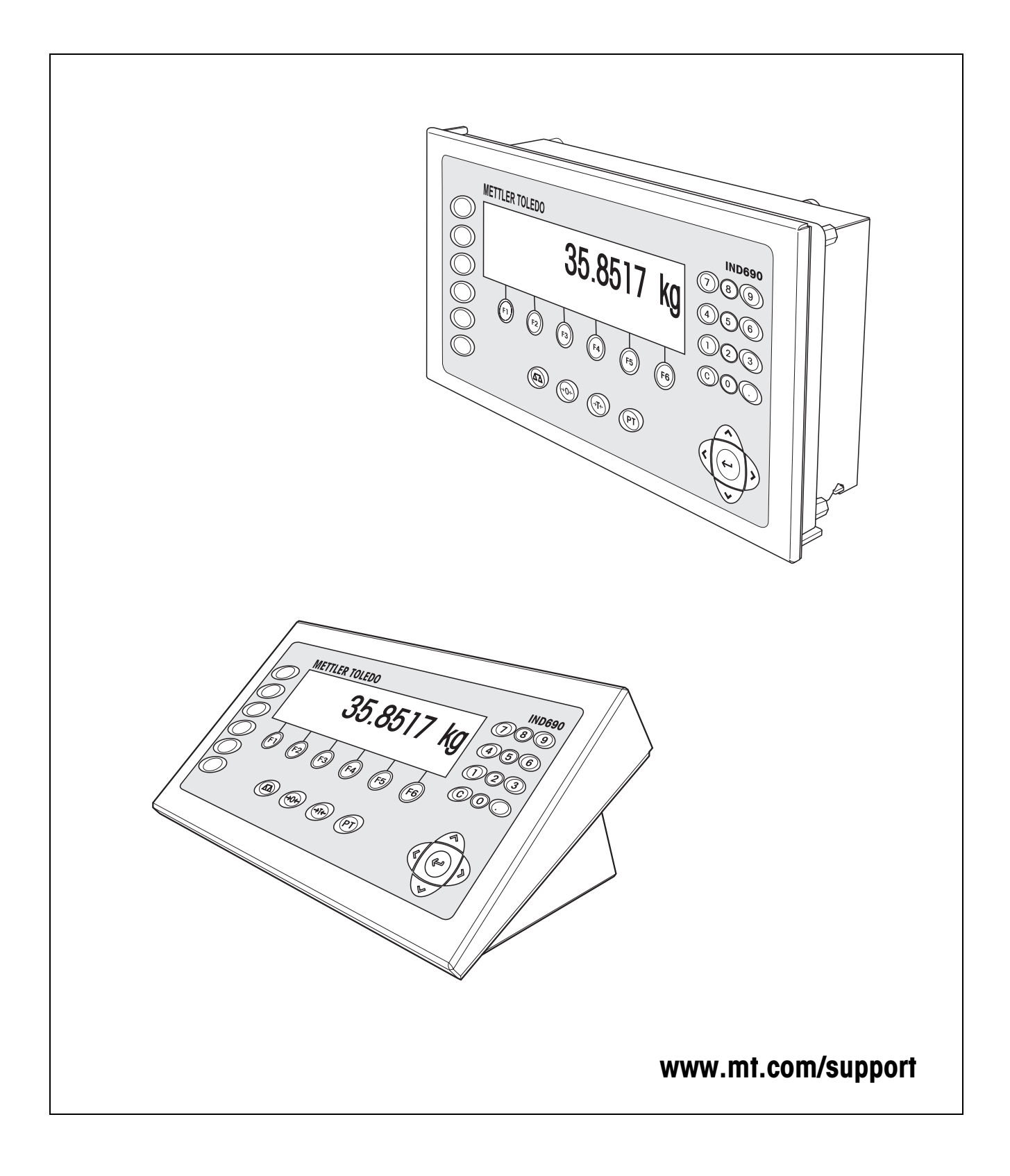

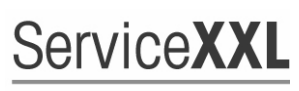

**Tailored Services** 

Congratulazioni per aver scelto la qualità e la precisione METTLER TOLEDO. Un utilizzo appropriato di questi istruzioni d'uso, una regolare taratura e manutenzione da parte dei nostri tecnici professionisti assicura operazioni efficienti ed accurate, proteggendo i Vostri investimenti. Contattateci per avere maggiori informazioni sui nostri contratti di assistenza personalizzati Service XXL, studiati in base alle Vostre necessità.

Vi invitiamo a registrare i Vostri prodotti sul sito www.mt.com/productregistration, sarà così possibile contattarVi ogniqualvolta vi siano cambiamenti, aggiornamenti o importanti informazioni relativamente al Vostro prodotto.

# **Indice**

## Pagina

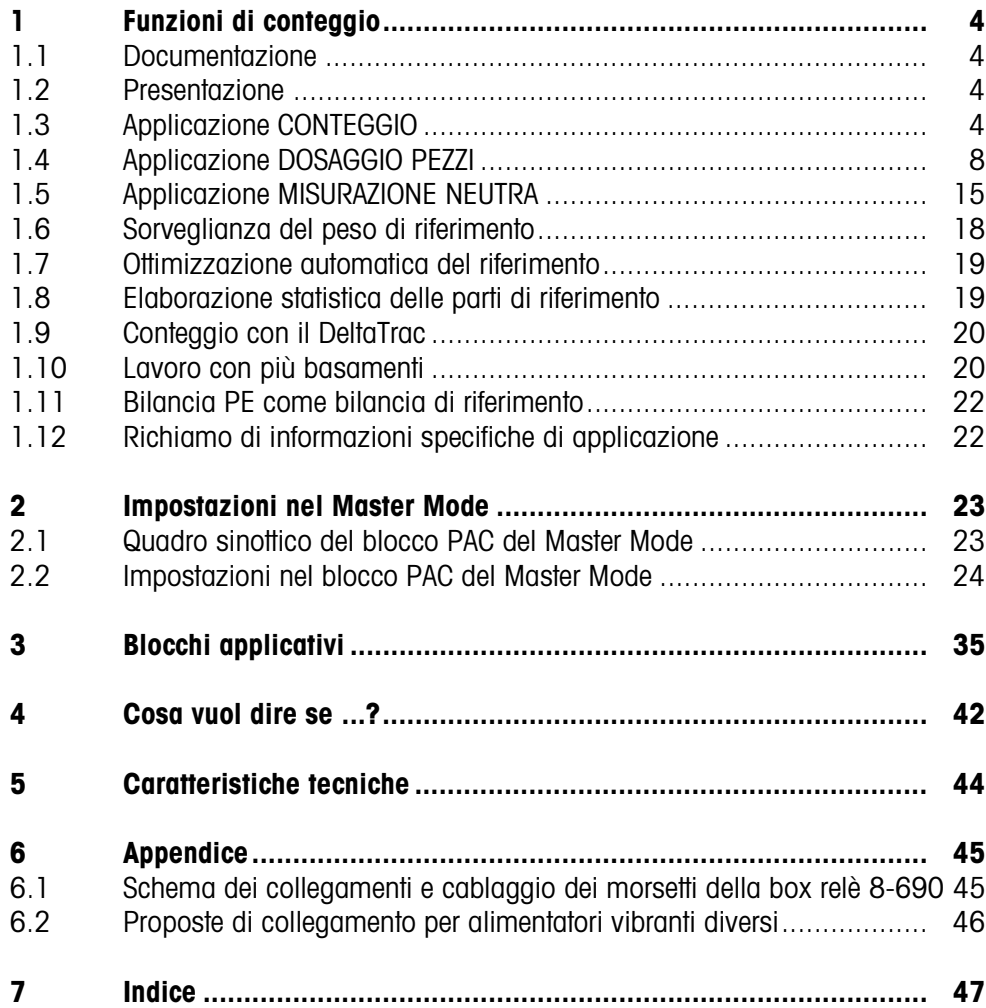

# <span id="page-3-1"></span><span id="page-3-0"></span>**1 Funzioni di conteggio**

## **1.1 Documentazione**

Con il terminale di pesata IND690-... viene fornito un CD con la documentazione completa relativa al sistema di pesata IND690.

Le presenti istruzioni descrivono l'impiego e la configurazione del software applicativo IND690-Count.

Informazioni fondamentali su come lavorare con il terminale IND690-... possono essere desunte dalle istruzioni d'uso IND690-Base.

## <span id="page-3-2"></span>**1.2 Presentazione**

Nell'IND690-Count sono previste tre diverse applicazioni di conteggio che potete impostare nel Master Mode: CONTEGGIO, DOSAGGIO PEZZI e MISURAZIONE NEUTRA. In tutte le applicazioni, prima del conteggio dovete introdurre un valore di riferimento.

## <span id="page-3-3"></span>**1.3 Applicazione CONTEGGIO**

<span id="page-3-4"></span>Dopo l'introduzione del valore di riferimento (numero di pezzi o peso pezzo) l'IND690-Count nell'applicazione CONTEGGIO determina, a partire dal valore di peso misurato, il relativo numero di pezzi.

## **Premessa**

<span id="page-3-7"></span>Nel Master Mode è selezionata l'applicazione CONTEGGIO.

**Tasti di funzione** Nell'applicazione CONTEGGIO i tasti di funzione sono assegnati come segue:

<span id="page-3-6"></span><span id="page-3-5"></span>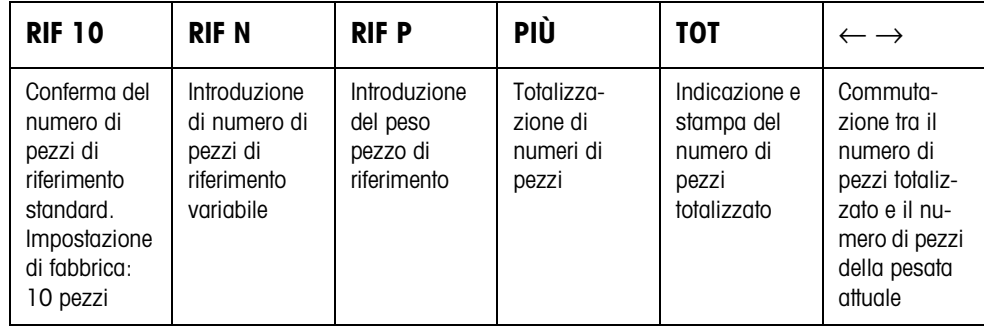

➜ Selezionare la funzione premendo il tasto di funzione.

## **Esempio**

**→** Premere il tasto RIF N.

Successivamente introdurre il numero di pezzi di riferimento manualmente attraverso la tastiera.

## **Se ai tasti di funzione sono assegnate funzioni differenti**

➜ Premere ripetutamente il tasto cursore < o > fino a che compare l'assegnazione dei tasti funzione indicata sopra.

<span id="page-4-2"></span><span id="page-4-1"></span><span id="page-4-0"></span>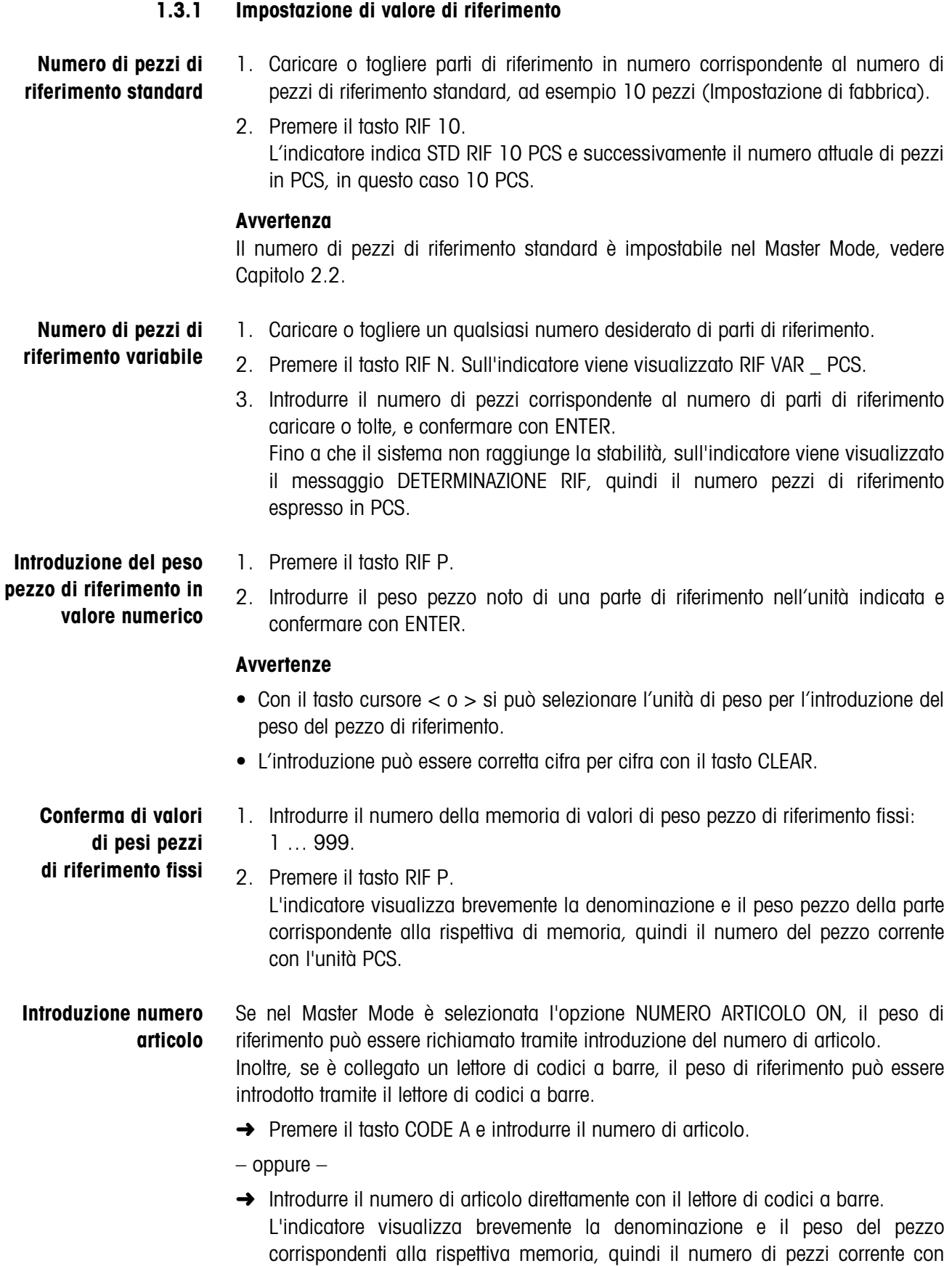

<span id="page-4-3"></span>l'unità PCS.

## **Avvertenze**

- Se per il numero di articolo non è memorizzato alcun valore di riferimento, viene visualizzato il messaggio NUOVO ARTICOLO. Il peso di riferimento e il nome dell'articolo possono essere introdotti e memorizzati come nuovo valore fisso.
- Se nel Master Mode è selezionata l'opzione AGGIORNAMENTO PESO RIF ON, dopo aver richiamato l'articolo l'operatore può modificare il peso di riferimento.

**Sorveglianza del peso di riferimento** Se l'indicatore avvisa AGGIUNG … PCS o PESO RIF INSUFFICIENTE, il peso è inferiore al peso di riferimento minimo, vedere Capitolo [1.6.](#page-17-0)

**→** Caricare sul basamento ulteriori parti di riferimento e confermare con ENTER.

## **1.3.2 Cancellazione di peso di riferimento e termine dell'applicazione conteggio**

➜ Premere il tasto RIF N o RIF P e cancellate il peso di riferimento con il tasto CLEAR.

L'indicatore commuta alla normale indicazione di peso.

## **1.3.3 Conteggio per addizione**

Nel conteggio per addizione riempite un recipiente con un contenuto determinato.

- 1. Caricare il recipiente vuoto sul basamento e fate la tara.
- 2. Introdurre il valore di riferimento, vedere Capitolo [1.3.1](#page-4-0).
- 3. Caricare le parti. Il numero di pezzi attuale viene indicato in PCS.

## **1.3.4 Conteggio per prelevamento**

- **Senza riaggiunta** Togliere dal recipiente pieno tante parti fino a raggiungere il numero di pezzi desiderato. Le parti tolte non vengono caricare nuovamente sul basamento.
	- 1. Caricare il recipiente pieno sul basamento e fate la tara.
	- 2. Introdurre il valore di riferimento, vedere Capitolo [1.3.1](#page-4-0). Il numero di pezzi prelevato viene indicato con segno algebrico negativo.
	- 3. Togliere pezzi. Il numero di pezzi attuale viene indicato in PCS.

## **Con riaggiunta** Dal recipiente pieno togliere soltanto le parti di riferimento e caricarele nuovamente sul basamento. Successivamente, contare tutte le parti nel recipiente.

- 1. Caricare il recipiente pieno sul basamento e fate la tara.
- 2. Introdurre il valore di riferimento, vedere Capitolo [1.3.1](#page-4-0). Il numero di pezzi prelevato viene indicato con segno algebrico negativo.
- 3. Ricaricare sul basamento le parti di riferimento tolte.
- 4. Premere il tasto PREIMPOSTAZIONE TARA, introdurre il peso del contenitore noto e confermare con ENTER. Vengono indicati il numero di pezzi e il peso complessivo del contenuto del recipiente.

## **1.3.5 Totalizzazione**

<span id="page-6-0"></span>Potete totalizzare le pesate di parti eguali, come segue:

- 1. Introdurre il valore di riferimento, vedere Capitolo [1.3.1](#page-4-0).
- 2. Caricare la prima pesata sul basamento e premere il tasto PIÙ. L'indicatore indica il numero di pezzi della pesata attuale.
- 3. Scaricare il basamento.
- 4. Caricare ulteriori pesate l'una dopo l'altra e ripetete i passi 1 e 2. L'indicatore indica il numero delle pesate totalizzate e il numero totale di pezzi.
- 5. Per commutare tra il numero totale di pezzi di tutte le pesate e il numero di pezzi della pesata attuale, premere il tasto  $\leftarrow \rightarrow$ .
- 6. Premere il tasto TOT. Il numero totale di pezzi di tutte le pesate viene indicato e stampato.
- 7. Allo scopo di terminare la totalizzazione, premere la sequenza di tasti TOT, CLEAR.

Il totale viene cancellato e il contetore delle pesate viene azzerato.

#### **Avvertenze**

- L'IND690-Count totalizza internamente i valori di peso lordo, peso netto e tara delle pesate. Questi totali possono essere letti attraverso i blocchi applicativi 315, 316 e 362.
- Se nel Master Mode è impostata l'opzione CANCELLARE TOTALE ON, un nuovo valore di riferimento può essere introdotto soltanto dopo aver cancellato tutti i vecchi totali. Se il totale non è ancora cancellato, viene visualizzato il messaggio CANCELLARE TOTALE.

## <span id="page-7-0"></span>**1.4 Applicazione DOSAGGIO PEZZI**

<span id="page-7-1"></span>Dopo l'introduzione di un valore di riferimento, l'IND690-Count nell'applicazione DOSAGGIO PEZZI riempie automaticamente un recipiente con un numero di pezzi predeterminato.

## **Premessa**

<span id="page-7-3"></span>Nel Master Mode è selezionata l'applicazione DOSAGGIO PEZZI.

**Tasti di funzione** Nell'applicazione DOSAGGIO PEZZI i tasti di funzione sono assegnati come segue:

<span id="page-7-2"></span>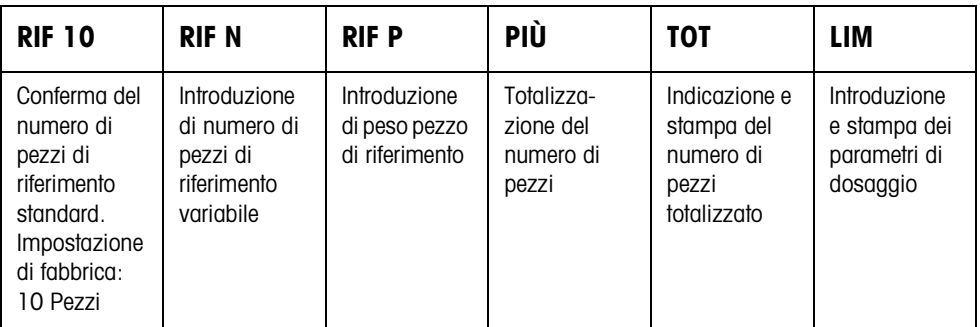

➜ Selezionare la funzione premendo il tasto di funzione.

## **Esempio**

**→** Premere il tasto RIF N.

Successivamente introdurre manualmente il numero di pezzi di riferimento attraverso la tastiera.

## **Se ai tasti di funzione sono assegnate funzioni differenti**

➜ Premere ripetutamente il tasto cursore < o > fino a che compare l'assegnazione dei tasti funzione indicata sopra.

## **ATTENZIONE**

Rischio di lesioni in caso di azionamento di tasti che avviano e fermano l'impianto di dosaggio o comandano l'azionamento delle valvole!

→ Prima di azionare questi tasti, accertatevi che non vi sia nessuno nel raggio d'azione delle parti mobili dell'impianto.

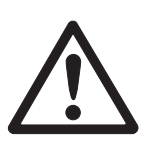

## **1.4.1 Sistema di dosaggio**

Mediante valvole di dosaggio o canali di alimentazione che sono regolati per erogare un flusso di riempimento e un flusso fine, il materiale da dosare viene alimentato automaticamente fino al valore nominale predeterminato.

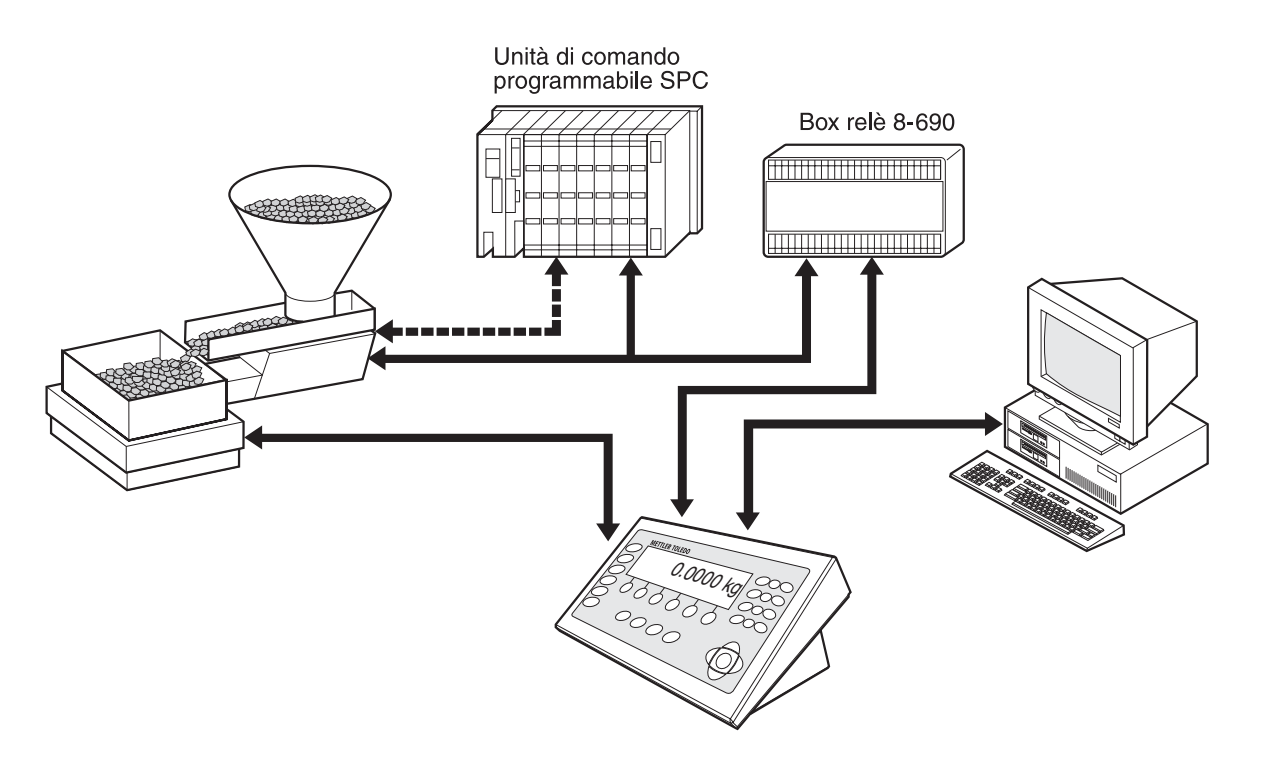

<span id="page-8-0"></span>I segnali di comando delle valvole dosatrici vengono trasmessi attraverso l'interfaccia RS485-690 alla box relè 8-690. La box relè 8-690 pilota l'impianto di dosaggio direttamente o attraverso un'unità di comando esterna programmabile (SPC). In caso di sovraccarico o sottocarico del basamento, le valvole vengono immediatamente chiuse.

## **1.4.2 Andamento del dosaggio**

Il dosaggio si svolge in 5 passi successivi:

- <span id="page-8-4"></span>• **Tara automatica** – Detrazione automatica della tara del contenitore e inizio del dosaggio
- <span id="page-8-2"></span>• **Flusso di riempimento** – Dosaggio con flusso di riempimento fino al punto di commutazione flusso di riempimento/flusso fine (Limit 1)
- <span id="page-8-1"></span>• **Flusso fine** – Dosaggio con flusso fine fino al punto di arresto del flusso fine (Limit 2)
- **Post-dosaggio** Post-dosaggio con flusso fine a partire dal Limit 2
- <span id="page-8-3"></span>• **Ridosaggio** – Se alla fine del dosaggio il valore di peso non ha ancora raggiunto il valore nominale entro i limiti di tolleranza, ridosaggio automatico o manuale fino al valore nominale

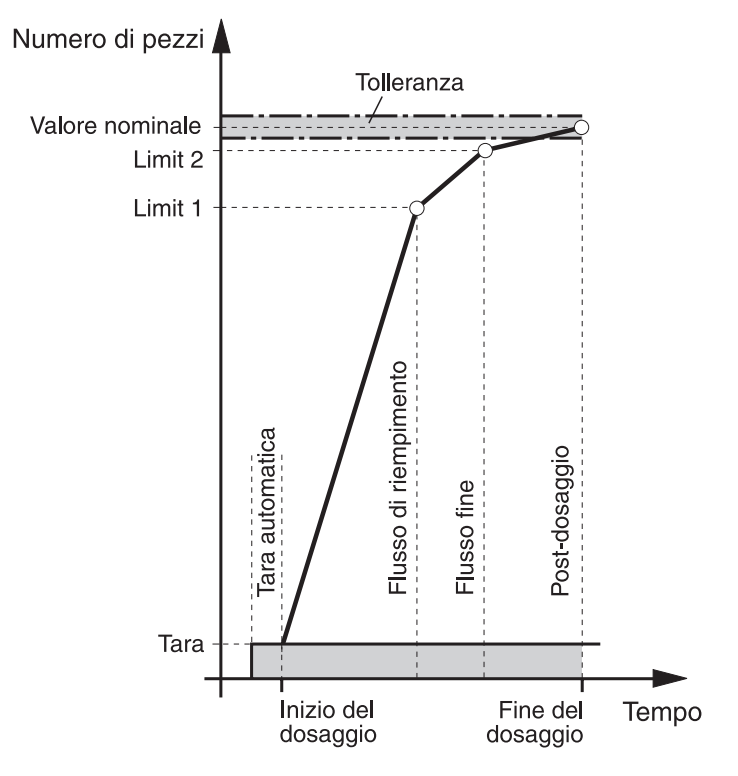

<span id="page-9-1"></span>Per ottimizzare l'andamento del dosaggio, nell'operazione di dosaggio successiva Limit 2 viene corretto automaticamente con lo stesso componente, vedere blocco CORREZ. RIDOSAGGIO al Capitolo [2.2.1.](#page-30-0)

<span id="page-9-0"></span>Se il recipiente è sottoriempito, dipendentemente dalle impostazioni effettuate nel Master Mode è possibile effettuare un ridosaggio manualmente o automaticamente.

**Autoapprendimento** Se non vengono introdotti limiti, oppure se Limit 1 = Limit 2, l'IND690-Count determina automaticamente i due limiti in autoapprendimento:

> Il flusso di riempimento viene aperto fino alla metà del valore nominale (1) e viene determinato il post-dosaggio (2). Successivamente, viene attivato il flusso fine (3) e viene determinato il post-dosaggio (4). Successivamente, il sistema effettua il riempimento fino al valore nominale (5), (6) e (7).

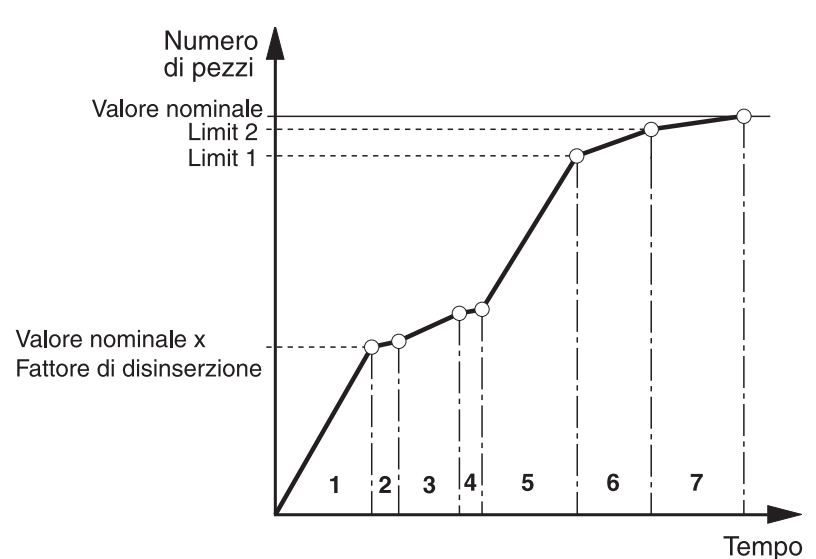

## **1.4.3 Preselezione del valore di riferimento e dei parametri di dosaggio**

#### <span id="page-10-3"></span>**Tramite memoria dei valori fissi**

<span id="page-10-0"></span>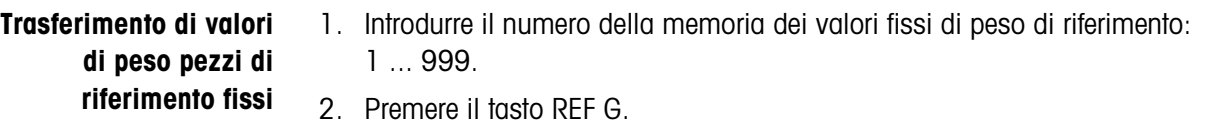

L'indicatore visualizza brevemente la denominazione e il peso del pezzo nonché i parametri di dosaggio corrispondenti alla rispettiva memoria, quindi il numero di pezzi corrente con l'unità PCS.

L'IND690-Count si trova nello stato PRONTO PER IL DOSAGGIO.

#### <span id="page-10-2"></span>**Introduzione numero articolo** Se nel Master Mode è selezionata l'opzione NUMERO ARTICOLO ON, il peso di riferimento e i parametri di dosaggio possono essere richiamati tramite introduzione del numero di articolo.

Inoltre, se è collegato un lettore di codici a barre, il peso di riferimento e i parametri di dosaggio possono essere introdotti tramite il lettore di codici a barre.

- **→** Premere il tasto CODE A e introdurre il numero di articolo.
- oppure –
- ➜ Introdurre il numero di articolo direttamente con il lettore di codici a barre. L'indicatore visualizza brevemente la denominazione e il peso del pezzo nonché i parametri di dosaggio corrispondenti alla rispettiva memoria, quindi il numero di pezzi corrente con l'unità PCS. L'IND690-Count si trova nello stato PRONTO PER IL DOSAGGIO.

## **Avvertenze**

- Se per il numero di articolo non è memorizzato alcun valore di riferimento, viene visualizzato il messaggio NUOVO ARTICOLO. Il peso di riferimento e il nome dell'articolo possono essere introdotti e memorizzati come nuovo valore fisso.
- Se nel Master Mode è selezionata l'opzione AGGIORNAMENTO PESO RIF ON, dopo aver richiamato l'articolo l'operatore può modificare il peso di riferimento.

#### **Manuale**

#### <span id="page-10-1"></span>**1. Impostazione di valore di riferimento**

**Numero di pezzi di riferimento standard**

- 1. Caricare o togliere parti di riferimento in numero corrispondente al numero di pezzi di riferimento standard, ad esempio 10 pezzi (impostazione di fabbrica).
	- 2. Premere il tasto REF 10. L'indicatore indica STD RIF 10 PCS e successivamente il numero attuale di pezzi in PCS, in questo caso 10 PCS.

#### **Avvertenza**

Il numero di pezzi di riferimento standard è impostabile nel Master Mode, vedere Capitolo [2.2.](#page-23-1)

<span id="page-11-0"></span>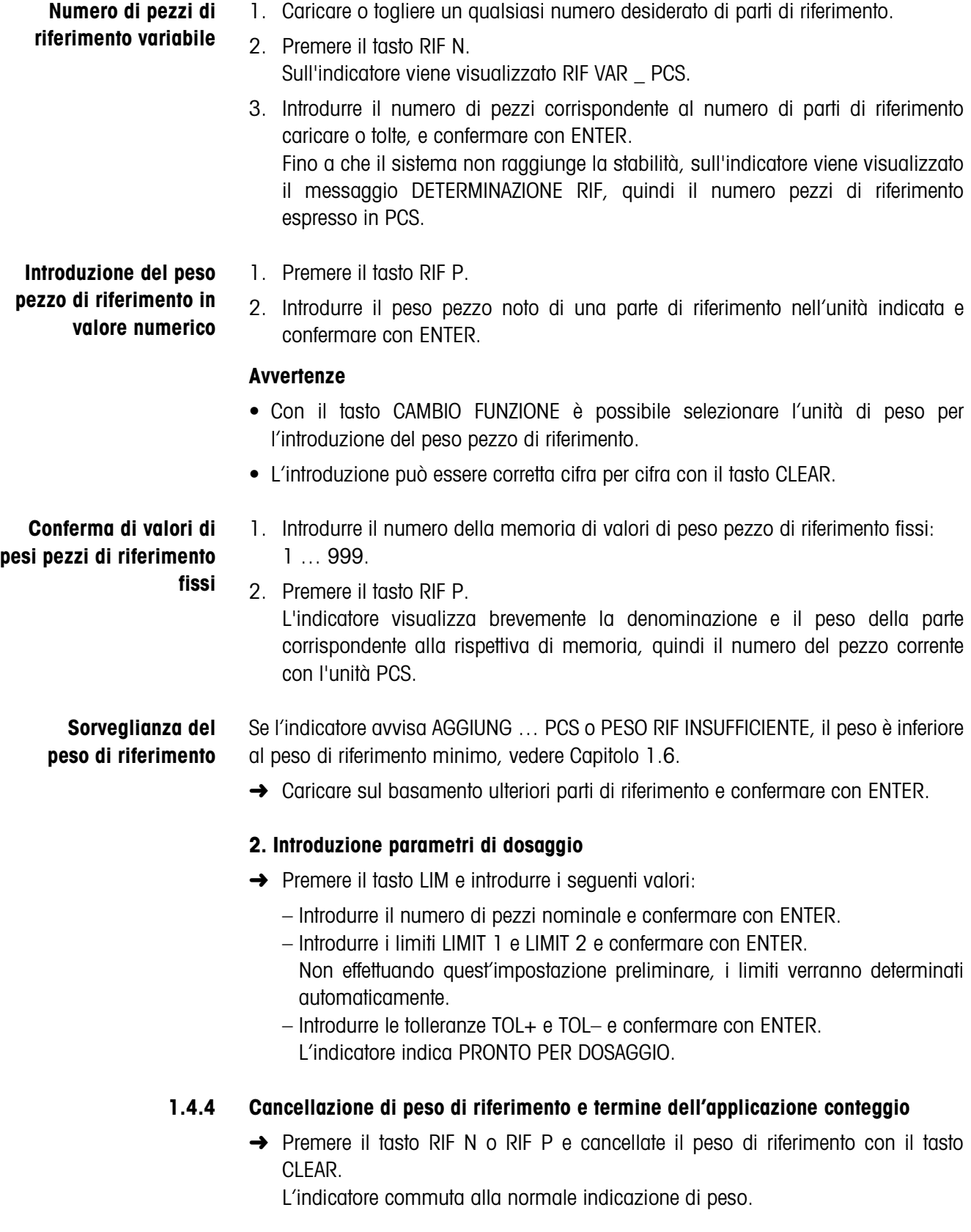

## <span id="page-12-0"></span>**1.4.5 Dosaggio pezzi**

<span id="page-12-1"></span>Dopo l'introduzione dei parametri di dosaggio, i tasti di funzione commutano alla seguente assegnazione:

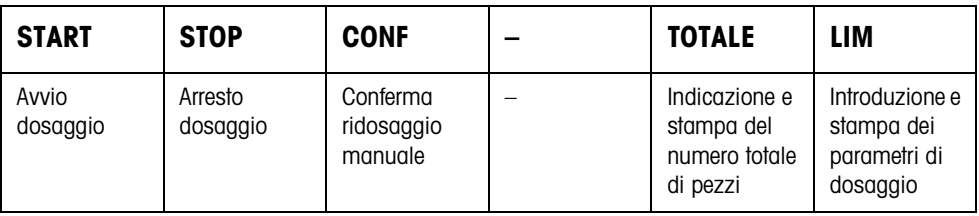

Il tipo di dosaggio dipende dalle impostazioni effettuate nel Master Mode, vedere Capitolo [2.2.1](#page-30-0). Potete fare sia un dosaggio additivo, sia un dosaggio per prelevamento.

## **Dosaggio additivo**

Nel dosaggio additivo, effettuate il dosaggio da un recipiente di alimentazione in un recipiente caricato sul basamento.

- 1. Caricare il recipiente vuoto sul basamento e fatene la tara.
- 2. Premere il tasto (esterno) START. L'indicatore indica il numero di pezzi e lo stato del dosaggio (flusso di riempimento ▼▼▼, flusso fine ▼). Quando il dosaggio è terminato, l'indicatore indica se il valore del peso è entro i limiti di tolleranza (DOSAGGIO BUONO) o al difuori (DOSAGGIO NON VALIDO). Il risultato del dosaggio viene stampato.
- 3. Scaricare il basamento. L'indicatore indica PRONTO PER DOSAGGIO.

## **Dosaggio per prelevamento**

Nel dosaggio per prelevamento effettuate il dosaggio dal recipiente d'alimentazione caricato sul basamento in un recipiente.

- 1. Caricare il recipiente d'alimentazione pieno sul basamento e fatene la tara.
- 2. Premere il tasto (esterno) START.

L'indicatore indica numero di pezzi e stato del riempimento (flusso di riempimento ▼▼▼, flusso fine ▼). Quando il dosaggio è terminato, l'indicatore indica se il valore del peso è entro i limiti di tolleranza (BUONO) o al difuori (TROPPO o INSUFF.).

Il risultato del dosaggio viene stampato.

3. Scaricare il basamento. L'indicatore indica PRONTO PER DOSAGGIO.

## **Avvertenza**

Nel dosaggio per prelevamento il numero di pezzi viene indicato con segno algebrico negativo.

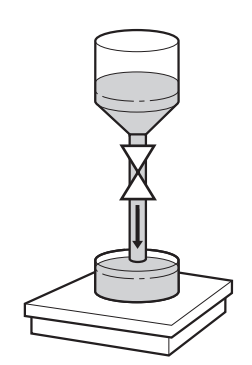

## **1.4.6 Post-correzione manuale**

## **Premessa**

Nel Master Mode è impostata l'opzione RIDOSAGGIO OFF, altrimenti in caso di riempimento insufficiente il sistema esegue automaticamente il ridosaggio.

- 1. Se l'indicatore indica TROPPO o INSUFF., correggere manualmente il numero di pezzi.
- 2. Se l'indicatore indica CONF, premere il tasto CONF o il tasto esterno START.

## **1.4.7 Interruzione del dosaggio**

- 1. Premere il tasto (esterno) STOP. Il dosaggio viene interrotto.
- 2. Per riavviare il dosaggio, premere il tasto (esterno) START.

## **1.4.8 Annullamento del dosaggio**

➜ Premere due volte il tasto (esterno) STOP. Il dosaggio viene interrotto definitivamente.

## **1.4.9 Termine del dosaggio**

**→** Nello stato PRONTO PER DOSAGGIO, premere il tasto (esterno) STOP. L'indicatore commuta nel modo di indicazione normale del peso.

## **1.4.10 Totalizzazione**

<span id="page-13-0"></span>Nel blocco del Master Mode TOTALIZZ. AUTOMATICA (Capitolo [2.2.1\)](#page-30-0) impostate se la totalizzazione verrà effettuata automaticamente.

Se state lavorando con il CONTATORE PESATE (vedere Capitolo [2.2](#page-23-1)), l'impianto di dosaggio si arresta automaticamente al raggiungimento del valore finale.

- 1. Effettuare il primo dosaggio, vedere Capitolo [1.4.5](#page-12-0).
- 2. Se nel Master Mode è impostata l'opzione TOTALIZZ. AUTOMATICA ON, il numero di pezzi della pesata attuale viene trasferito per la totalizzazione.
- 3. Scaricare il basamento.
- 4. Per effettuare ulteriori dosaggi, vedere i passi da 1 a 3.
- 5. Per visualizzare il totale generale e stamparlo, premere il tasto TOT. Il numero totale di pezzi viene indicato e stampato.
- 6. Per eseguire dosaggi con materiali in pezzi differenti o terminare la totalizzazione: Premere la sequenza di tasti TOT, CLEAR.

## **Avvertenza**

L'IND690-Count totalizza internamente i valori di peso lordo, netto e tara. Questi totali possono essere letti attraverso i blocchi applicativi 315, 316 e 362.

## <span id="page-14-0"></span>**1.5 Applicazione MISURAZIONE NEUTRA**

<span id="page-14-1"></span>Nell'applicazione MISURAZIONE NEUTRA l'IND690-Count dopo l'introduzione d'un valore di riferimento, a partire da un valore di peso deriva altre grandezze fisiche, es. lunghezza, area, volume. Voi potete determinare ad esempio la lunghezza d'un cavo a partire dal relativo valore di peso.

Nel Master Mode impostate l'unità e il formato della grandezza fisica, vedere Capitolo [2.2.2.](#page-31-0)

## **Premessa**

<span id="page-14-3"></span>Nel Master Mode è selezionata l'applicazione MISURAZIONE NEUTRA.

**Tasti di funzione** Nell'applicazione MISURAZIONE NEUTRA i tasti di funzione sono assegnati come segue:

<span id="page-14-2"></span>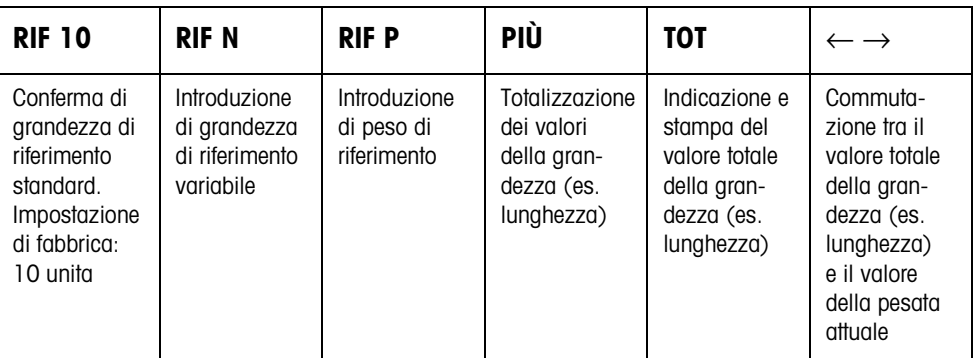

➜ Selezionare la funzione premendo il tasto di funzione.

## **Esempio**

**→** Premere il tasto RIF N. Successivamente introdurre la grandezza di riferimento manualmente attraverso la tastiera.

## **Se ai tasti di funzione sono assegnate funzioni differenti**

➜ Premere ripetutamente il tasto cursore < o > fino a che compare l'assegnazione dei tasti funzione indicata sopra.

<span id="page-15-0"></span>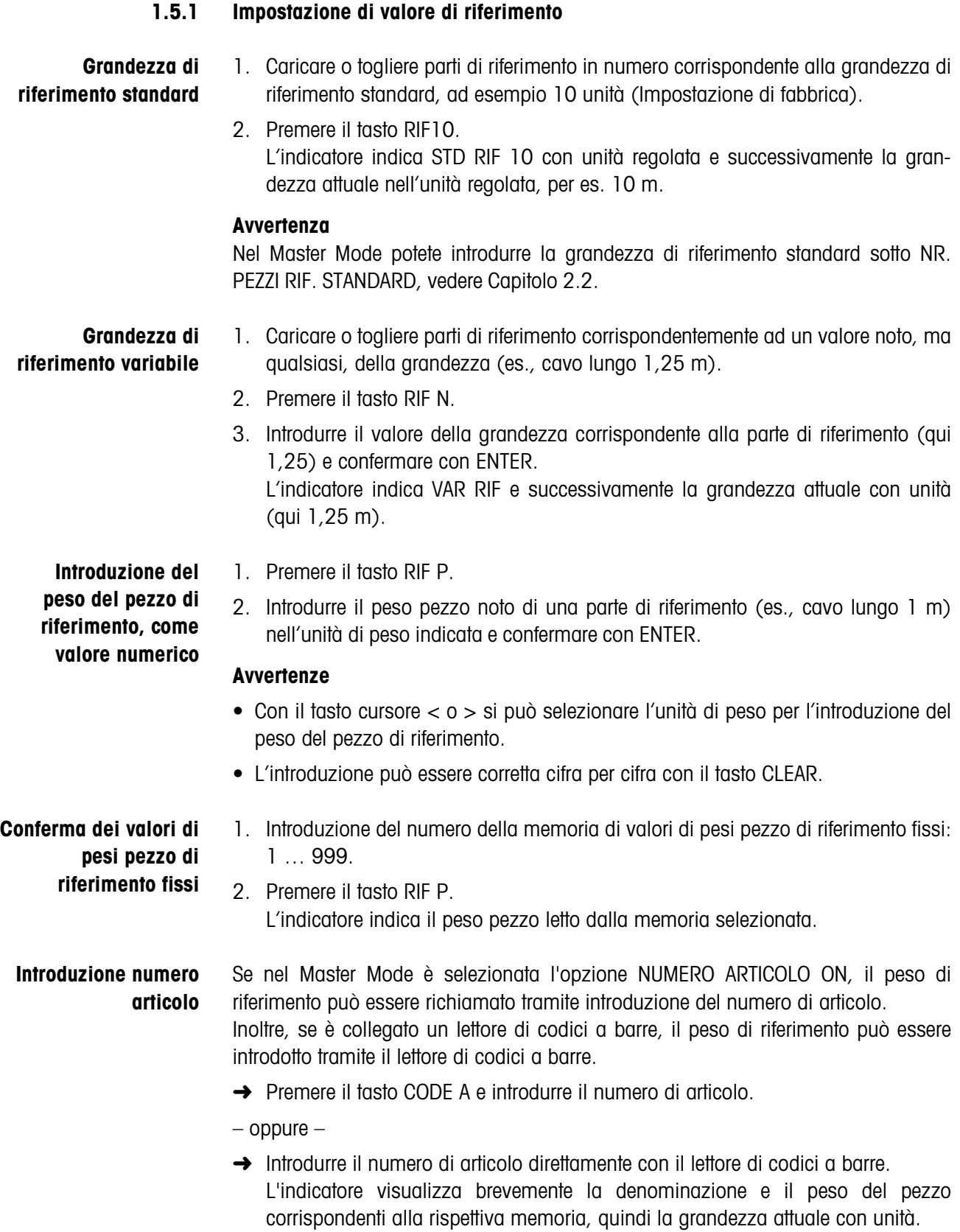

#### <span id="page-15-1"></span>**16** Istruzioni d'uso 22012818C 08/08

#### **Avvertenze**

- Se per il numero di articolo non è memorizzato alcun valore di riferimento, viene visualizzato il messaggio NUOVO ARTICOLO. Il peso di riferimento e il nome dell'articolo possono essere introdotti e memorizzati come nuovo valore fisso.
- Se nel Master Mode è selezionata l'opzione AGGIORNAMENTO PESO RIF ON, dopo aver richiamato l'articolo l'operatore può modificare il peso di riferimento.

**Sorveglianza del peso di riferimento** Se l'indicatore avvisa AGGIUNG. … o PESO RIF. INSUFFICIENTE, il valore del peso è inferiore al peso di riferimento minimo, vedere Capitolo [1.6](#page-17-0).

**→** Caricare sul basamento ulteriori parti di riferimento e confermare con ENTER.

## **1.5.2 Cancellazione di valore di riferimento o termine dell'applicazione MISURAZIONE NEUTRA**

→ Premere il tasto RIF N o RIF P e cancellate la grandezza di riferimento con il tasto CLEAR.

L'indicatore commuta alla normale indicazione di peso.

## **1.5.3 Misurazione neutra**

Nella misurazione neutra riempite un recipiente con un determinato contenuto.

- 1. Caricare il recipiente vuoto sul basamento e fatene la tara.
- 2. Impostazione di valore di riferimento, vedere Capitolo [1.4.3.](#page-10-0)
- 3. Caricare il materiale da pesare sul basamento. Il valore della grandezza (es. lunghezza) viene indicato con unità (mass. 3 car.).

## **1.5.4 Totalizzazione**

<span id="page-16-0"></span>Potete totalizzare le pesate dello stesso materiale come segue:

- 1. Impostazione di valore di riferimento, vedere Capitolo [1.4.3.](#page-10-0)
- 2. Caricare la prima pesata sul basamento e premere il tasto PIÙ. L'indicatore indica il valore della grandezza fisica (es. lunghezza) con unità, es 1,25 m.
- 3. Scaricare il basamento.
- 4. Caricare ulteriori pesate una dopo l'altra e ripetete gli stadi 1 e 2. L'indicatore indica il numero delle pesate totalizzate e il valore totalizzato della grandezza, es. lunghezza. 6,71 m.
- 5. Per commutare tra il valore totalizzato di tutte le pesate e il valore della pesata attuale, premere il tasto  $\leftarrow \rightarrow$ .
- 6. Premere il tasto TOT. Il valore totalizzato della grandezza (es. lunghezza) viene indicato e stampato.
- 7. Per terminare la totalizzazione, premere la sequenza di tasti TOT, CLEAR. Il totale viene cancellato e il contatore delle pesate viene azzerato.

## **Avvertenze**

- L'IND690-Count totalizza internamente i valori di peso lordo, netto e tara delle pesate. Questi valori totalizzati possono essere letti attraverso i blocchi applicativi 315, 316 e 362.
- Se nel Master Mode è impostata l'opzione CANCELLARE TOTALE ON, un nuovo valore di riferimento può essere introdotto soltanto se il vecchio totale è cancellato. Se il totale non è ancora cancellato, viene visualizzato il messaggio CANCELLARE TOTALE.

## **1.6 Sorveglianza del peso di riferimento**

<span id="page-17-3"></span><span id="page-17-2"></span><span id="page-17-1"></span>L'IND690-Count verifica se il peso complessivo delle parti di riferimento è minore di un peso di riferimento minimo. Se il peso è inferiore al peso di riferimento minimo, sull'indicatore viene visualizzato un messaggio che dipende dalle impostazioni effettuate nel Master Mode.

- <span id="page-17-0"></span>**MODE ADDIZIONE ON** Se il peso è minore del peso di riferimento minimo e nel Master Mode è impostata l'opzione MODE ADDIZIONE ON, viene visualizzato il messaggio AGGIUNG. … PCS oppure AGGIUNG. … .
	- **→** Caricare ulteriori parti di riferimento sul basamento e confermare con ENTER. L'indicatore indica DETERMINAZIONE RIF e successivamente il numero di pezzi ovvero la grandezza attuale.
	- oppure –
	- ➜ Per effettuare il conteggio con il numero di pezzi di riferimento originario, premere nuovamente il tasto RIF N.
		- L'indicatore indica il numero di pezzi ovvero la grandezza con un asterisco:
		- \* … PCS oppure \* …
- **MODE ADDIZIONE OFF** Se il peso è inferiore al peso di riferimento minimo e nel Master Mode è impostata l'opzione MODE ADDIZIONE OFF, l'indicatore mostra il numero di pezzi ovvero la grandezza con un asterisco: \* … PCS oppure \* …

## **Avvertenza**

Se il peso di riferimento caricato è minore del 10 % del peso di riferimento minimo, viene visualizzato il messaggio PESO RIF. INSUFFICIENTE.

➜ Caricare ulteriori parti di riferimento sul basamento e determinate nuovamente il valore di riferimento.

## <span id="page-18-0"></span>**1.7 Ottimizzazione automatica del riferimento**

<span id="page-18-2"></span>Quanto più grande è il numero di pezzi di riferimento o la grandezza di riferimento, tanto maggiore è la precisione con cui l'IND690-Count determina a partire da essi il numero di pezzi ovvero la grandezza fisica (es. lunghezza).

Se nel Master Mode è impostata l'opzione OTTIMIZZ. RIFERIMENTO ON, potete migliorare la precisione del conteggio. In tale contesto fate attenzione a quanto segue:

- Il numero di pezzi di riferimento o la grandezza di riferimento visualizzati ed effettivi devono coincidere.
- Il nuovo numero di pezzi di riferimento ovvero la nuova grandezza di riferimento possono essere al massimo pari al doppio dei corrispondenti valori memorizzati.
- Il peso complessivo delle parti di riferimento non deve superare il limite superiore impostato nel Master Mode, preimpostazione di fabbrica: 4 %.
- ➜ Aumentare il numero di pezzi di riferimento ovvero della grandezza di riferimento indicata caricando ulteriori parti di riferimento. L'indicatore indica OTTIMIZZ. RIFERIMENTO e successivamente il nuovo numero di pezzi di riferimento o la nuova grandezza di riferimento.

## <span id="page-18-1"></span>**1.8 Elaborazione statistica delle parti di riferimento**

<span id="page-18-3"></span>Il peso di parti di riferimento apparentemente eguali è soggetto ad una deviazione di maggiore o minore entità dalla quale dipende la precisione del conteggio.

L'IND690-Count determina per il peso del pezzo delle parti di riferimento il valore medio, la deviazione standard, il valore minimo e il valore massimo, nonché il numero delle parti di riferimento, vedere blocco applicativo 392 … 396 nel Capitolo [3.](#page-34-1) In tale contesto fare attenzione a quanto segue:

- Impiegare il basamento con la risoluzione massima.
- Il pesi pezzi devono essere più grande di 1 digit.
- 1. Caricare il recipiente vuoto sul basamento.
- 2. Premere il tasto RIF P, introdurre il peso pezzi 0 e confermare con ENTER. Il sistema fa automaticamente la tara del recipiente e avvia la statistica.
- 3. Quando l'indicatore indica CARIC. CAM 1, caricare la prima parte di riferimento. Il peso pezzo viene acquisito e detratto come tara.
- 4. Quando l'indicatore indica CARIC. CAM X, caricare ulteriori parti di riferimento. Se il peso pezzo differisce più del 50 % dal valore medio calcolato fino a quel momento, l'indicatore indica CAMPIONE ERRATO. Il peso pezzo viene di volta in volta acquisito e detratto come tara.
- 5. Per terminare l'elaborazione statistica: Premere il tasto ENTER. L'indicatore indica il numero di pezzi ovvero la grandezza (es. lunghezza) delle parti di riferimento e acquisisce questo valore quale valore di riferimento per il conteggio successivo.

## **Avvertenza**

L'elaborazione statistica può essere interrotta con il tasto CLEAR.

## <span id="page-19-0"></span>**1.9 Conteggio con il DeltaTrac**

<span id="page-19-3"></span>Il DeltaTrac è un indicatore analogico che facilita la lettura, vedere Capitolo "Funzioni supplementari" delle Istruzioni d'uso terminale di pesata IND690-Base. Invece di un peso nominale, nel conteggio viene predeterminato un numero di pezzi nominale ovvero il valore nominale di una grandezza fisica.

- **Valori limiti** Per le applicazioni con DeltaTrac DOSAGGIO e CLASSIFICAZIONE valgono i seguenti valori limiti:
	- Valore minimo: 10 PCS o 10
	- Valore massimo: 1000000 PCS o 1000000
	- Valore di tolleranza minimo: 1 PCS o 1
	- Valore di tolleranza massimo:
		- 10 % nell'applicazione con DeltaTrac DOSAGGIO,
		- 50 % nell'applicazione con DeltaTrac CLASSIFICAZIONE,
		- per l'applicazione con DeltaTrac CONTROLLO non vi sono valori limiti.

## **Avvertenze**

- I valori nominali ai fini del DeltaTrac possono essere introdotti soltanto dopo aver determinato il valore di riferimento.
- L'indicatore segnala valori limiti non ammessi, es. DEL. MIN =  $\ldots$  PCS, se è stato introdotto un numero di pezzi nominale troppo piccolo.
- All'avvio d'un nuovo conteggio il numero di pezzi nominale o rispettivamente il valore nominale vengono cancellati automaticamente.

## <span id="page-19-1"></span>**1.10 Lavoro con più basamenti**

Se all'IND690-Count sono collegati più basamenti, voi potete pesare le parti di riferimento su un basamento di riferimento con risoluzione maggiore ed effettuare il conteggio del materiale da pesare su un altro basamento. In tale contesto, l'IND690-Count commuta automaticamente tra i due basamenti.

<span id="page-19-2"></span>Nel Master Mode potete scegliere un basamento di riferimento preferenziale. Quale preimpostazione di fabbrica, quale bilancia di riferimento preferenziale viene considerato il basamento con la risoluzione massima, vedere pagina [28.](#page-27-0)

# **portata**

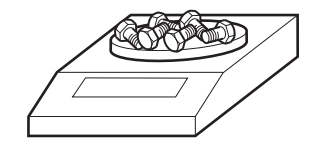

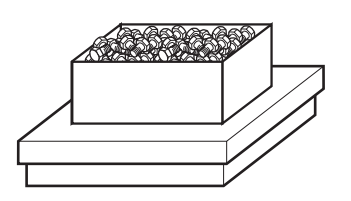

# **1.10.1 Conteggio con basamento di riferimento (preferenziale) e basamento a grande**

- 1. Caricare le parti di riferimento sul basamento di riferimento (preferenziale) ad alta risoluzione.
- 2. Premere il tasto RIF 10 o RIF N.

Il peso di riferimento viene determinato automaticamente sul basamento di riferimento (preferenziale).

Successivamente l'IND690-Count commuta automaticamente sul basamento a grande portata selezionato per ultimo.

3. Caricare il materiale da pesare per il conteggio sul basamento a grande portata selezionato per ultimo.

## **1.10.2 Conteggio con impiego del solo basamento di riferimento**

Se dovete contare parti piccole in piccole quantità si raccomanda di eseguire la determinazione del riferimento e la pesata sul basamento di riferimento.

- 1. Per la selezione del basamento di riferimento, vedere istruzioni d'uso IND690- Base.
- 2. Caricare le parti di riferimento sul basamento di riferimento (preferenziale) ad alta risoluzione.
- 3. Premere il tasto RIF 10 o RIF N.
	- Il peso di riferimento viene determinato automaticamente sul basamento di riferimento (preferenziale).
- 4. Contare il materiale da pesare sul basamento di riferimento (preferenziale).

## **1.10.3 Conteggio usando solo il basamento a grande portata**

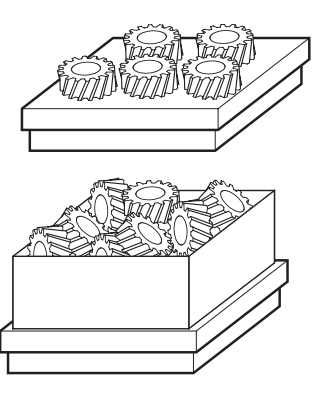

Se dovete contare parti grandi, si raccomanda di eseguire la determinazione del riferimento e la pesata sul basamento a grande portata.

- 1. Caricare le parti di riferimento sul basamento a grande portata.
- 2. Introdurre il numero del basamento a grande portata e premere il tasto RIF 10 o RIF N.

Il peso di riferimento viene determinato sul basamento a grande portata.

3. Contare il materiale da pesare sul basamento a grande portata.

## <span id="page-21-0"></span>**1.11 Bilancia PE come bilancia di riferimento**

## **Premesse**

- Interfaccia CL20mA-690 installata sull'IND690-Count nell'impostazione loop d'invio e ricezione attivo.
- Le seguenti impostazioni nel blocco del Master Mode CL20mA sono valide per l'interfaccia CL20mA-690 interessata:
	- Comunicazione 7 Bit, Parity even, 2 Bit di stop, 2400 Baud
	- Modo Dialogo ON
	- PE send continuous ON
- Bilancia PE collegata tramite il cavo di collegamento AWG-Option e l'adattatore PE/ CL 22 003 029.

## **Avvertenze per l'uso**

- La bilancia PE non è selezionabile come bilancia per il conteggio. Essa può essere selezionata solo come bilancia di riferimento.
- Se è collegata una bilancia PE, questa viene selezionata automaticamente come bilancia di riferimento preferenziale, indipendentemente dalla bilancia di riferimento preferenziale impostata nel Master Mode.
- L'ottimizzazione del riferimento, la funzione statistica e il Modo ADD non sono possibili con la bilancia PE, il valore soglia numerico minimo è 1 d.
- È possibile collegare soltanto una bilancia PE.

## <span id="page-21-1"></span>**1.12 Richiamo di informazioni specifiche di applicazione**

<span id="page-21-2"></span>Con le seguenti combinazioni di tasti potete richiamare informazioni circa il conteggio:

- INFO, RIF 10 Numero di pezzi di riferimento standard o grandezza di riferimento standard
- INFO, RIF N Numero di pezzi di riferimento variabile o grandezza di riferimento variabile

INFO, RIF P Peso del riferimento attuale

INFO, N., RIF P Memoria di valori di peso di riferimento fissi N. XXX

INFO, TOT Totale attuale

- INFO, LIM Parametri di dosaggio attuali nell'applicazione DOSAGGIO PEZZI
- INFO, N., LIM Memoria di valori limiti fissi N. XXX nell'applicazione DOSAGGIO PEZZI

## **Avvertenza**

Se vengono visualizzati più valori, una volta trascorsa la DURATA DISPLAY, l'IND690-Count commuta automaticamente al valore successivo. Voi potete commutare tra queste informazioni anche con il tasto CLEAR.

# <span id="page-22-1"></span><span id="page-22-0"></span>**2 Impostazioni nel Master Mode**

## **2.1 Quadro sinottico del blocco PAC del Master Mode**

Nel blocco del Master Mode PAC potete effettuare le seguenti impostazioni di sistema:

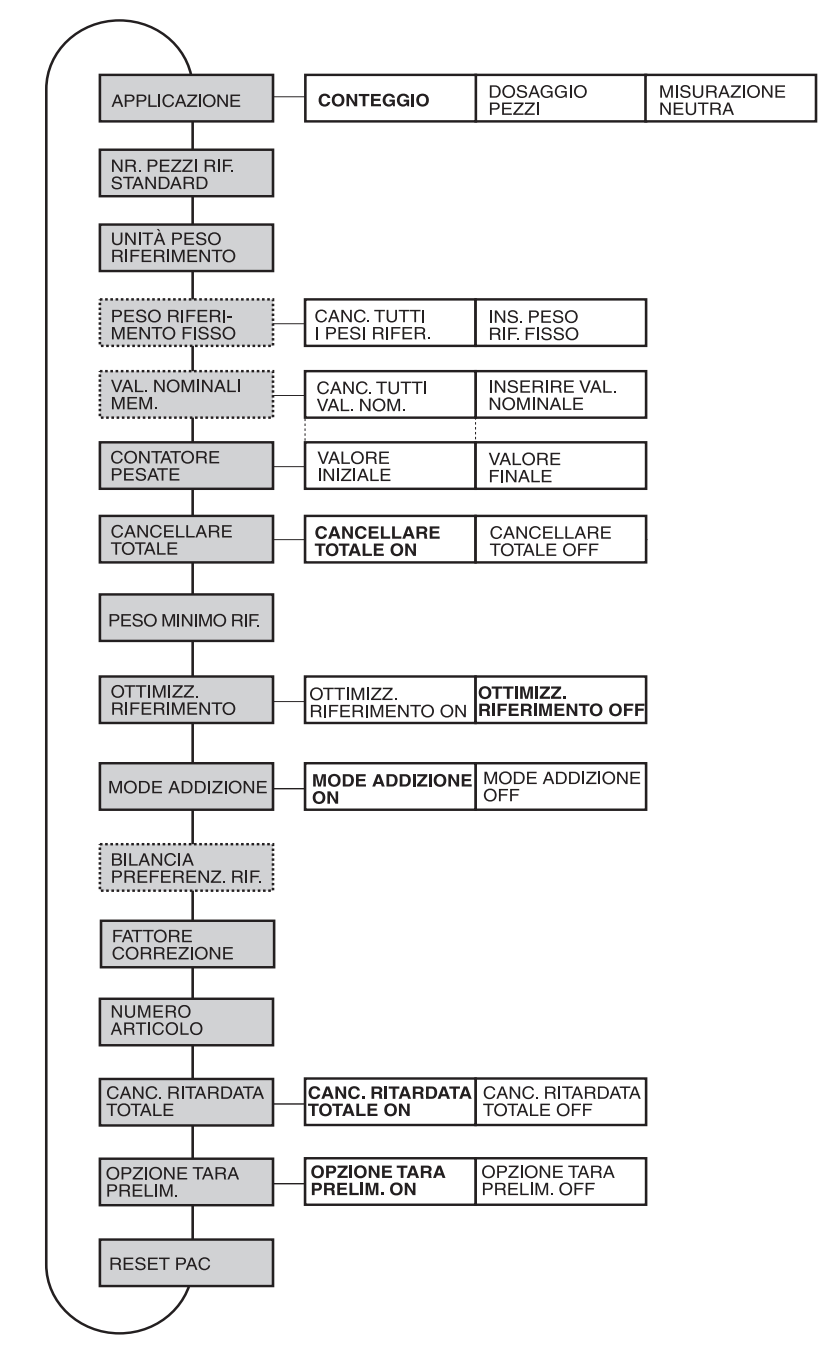

- **Legenda** Di seguito si descrivono in dettaglio i blocchi con fondo **grigio**.
	- Le impostazioni di fabbrica sono stampate in **grassetto**.
	- I blocchi che vengono visualizzati soltanto in caso di determinati presupposti sono **punteggiati**.

## <span id="page-23-0"></span>**2.2 Impostazioni nel blocco PAC del Master Mode**

## <span id="page-23-1"></span>**Avvertenza**

Con il software CountTool potete eseguire con semplicità tutte le impostazioni del Master Mode sul PC. Richiedetelo al Vostro rivenditore METTLER TOLEDO. Per gli esempi vedere Capitolo [2.2.3.](#page-32-0)

<span id="page-23-3"></span><span id="page-23-2"></span>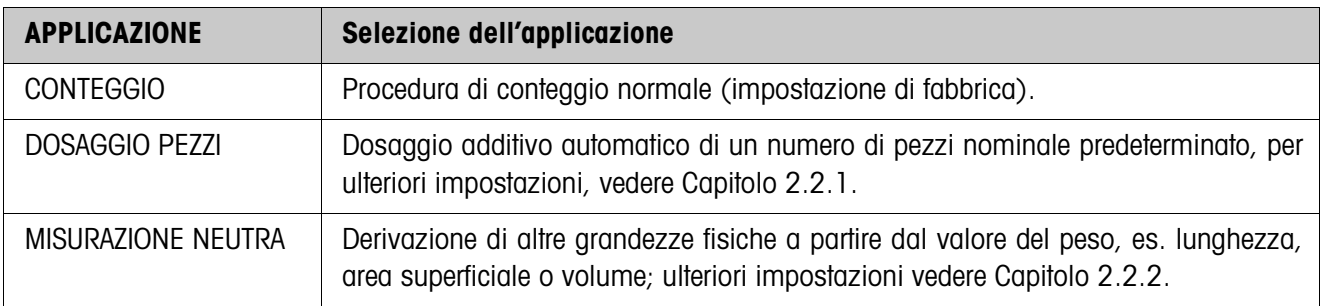

<span id="page-23-4"></span>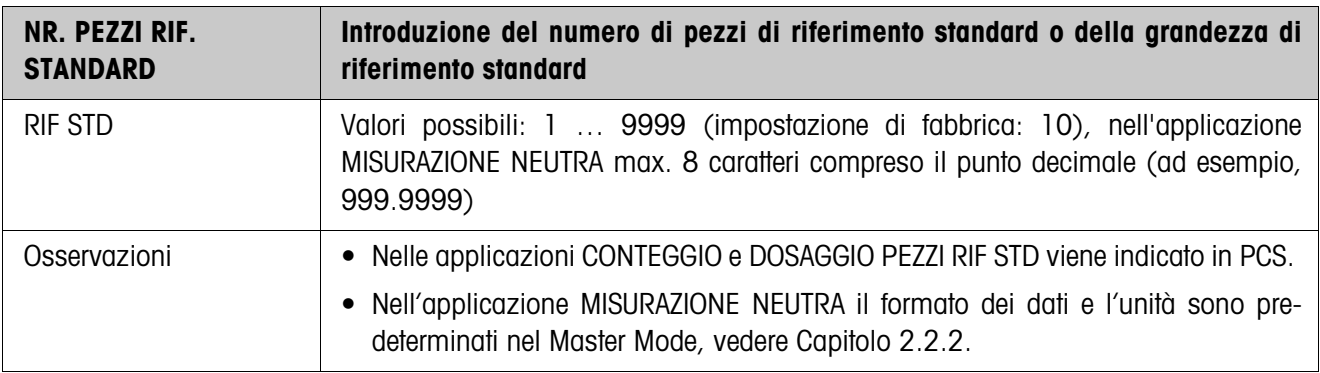

<span id="page-23-5"></span>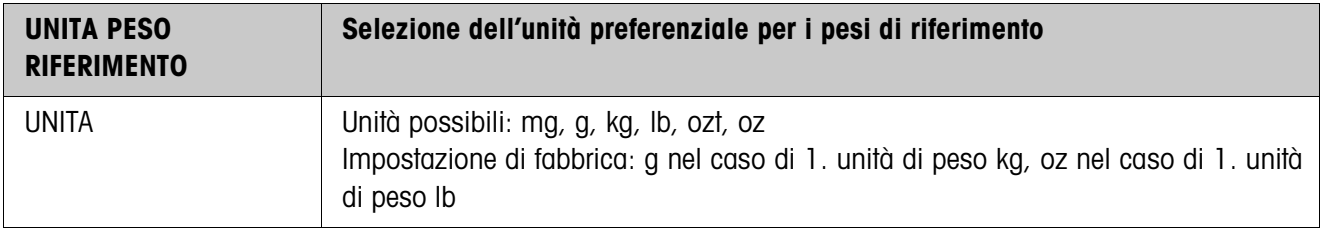

<span id="page-24-0"></span>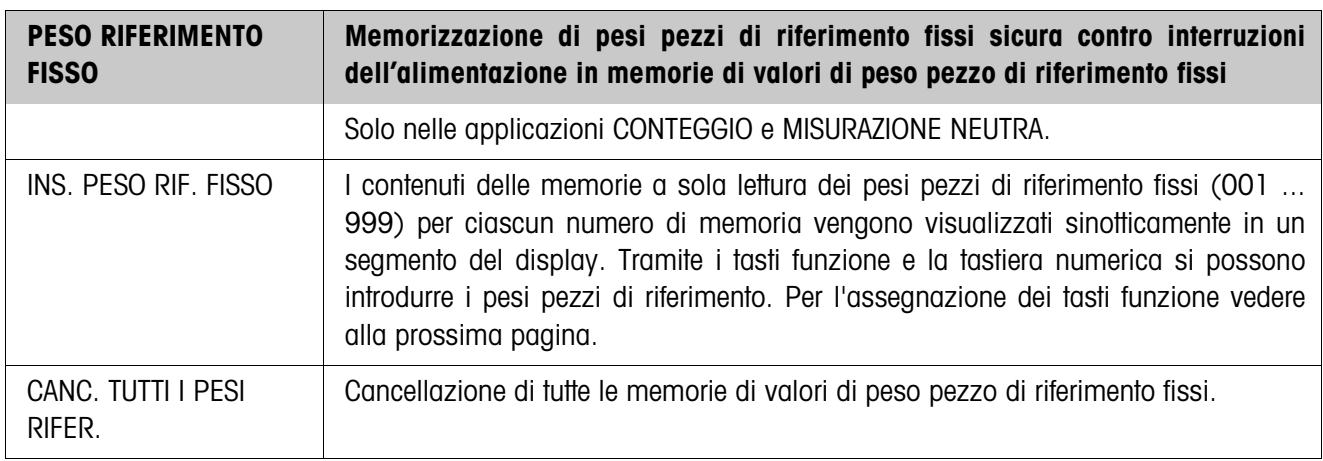

Parametri Nel modo INS. PESO RIF. FISSO sul display sono visualizzati i seguenti parametri (esempio):

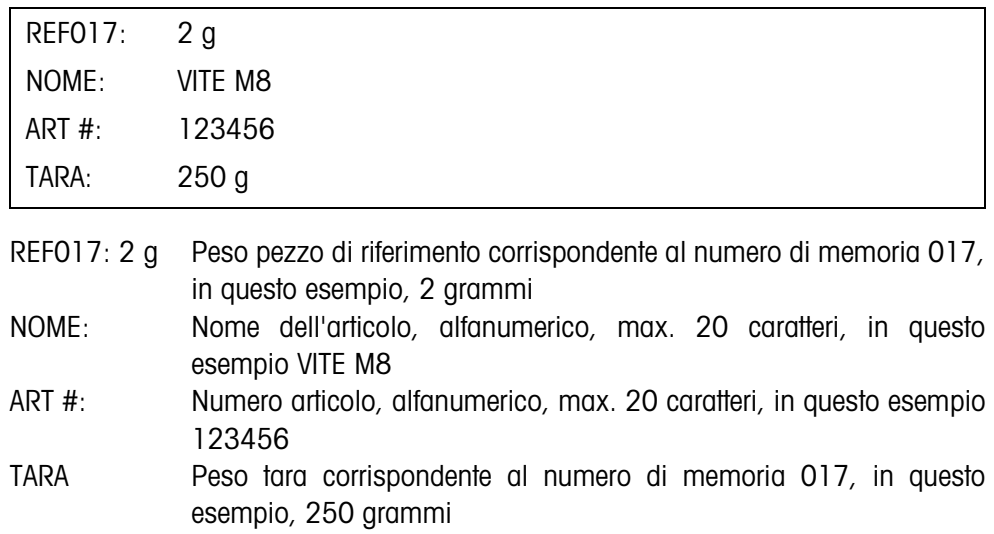

<span id="page-24-1"></span>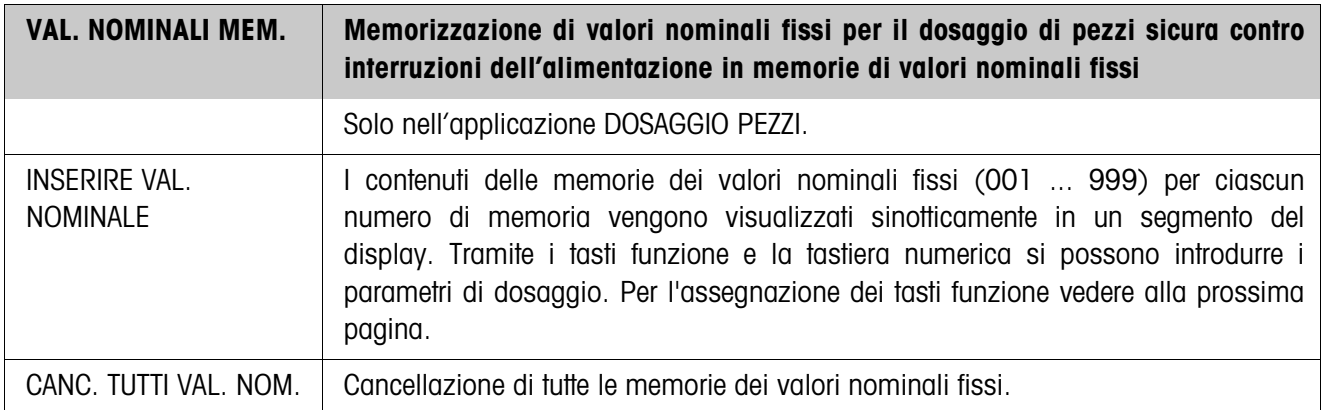

**Parametri** Nel modo INSERIRE VAL. NOMINALE nel display vengono visualizzati i seguenti parametri (esempio):

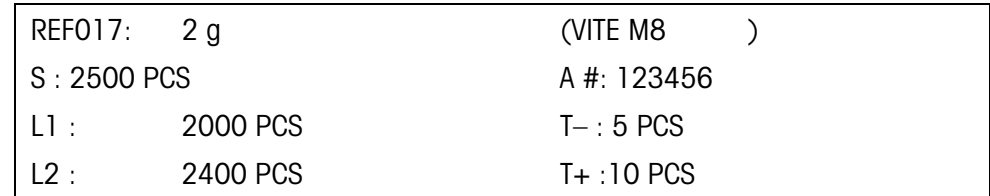

REF017: 2 g Peso del pezzo di riferimento corrispondente al numero di memoria 017, in questo esempio, 2 grammi

- S Numero nominale pezzi, in questo esempio 2500 pezzi
- (...) Denominazione dell'articolo, alfanumerico, max. 20 caratteri, in questo esempio VITE M8
- A # Numero articolo, alfanumerico, max. 20 caratteri, in questo esempio 123456
- L1 Punto di commutazione da flusso di approssimazione a flusso fine (Limit 1), in questo esempio 2000 pezzi
- Quando si deve effettuare la determinazione automatica del Limit 1 nel modo autoapprendimento: non effettuare nessuna introduzione L2 Punto di interruzione flusso fine (Limit 2), in questo esempio 2400
	- pezzi
		- LIMIT  $1 <$  LIMIT 2.

Quando si deve effettuare la determinazione automatica di Limit 1 e Limit 2 nel modo autoapprendimento:

- non effettuare nessuna introduzione
- TOL– Tolleranza negativa, in questo esempio 5 pezzi
- TOL+ Tolleranza positiva, in questo esempio 10 pezzi
- **Tasti funzione** Nei modi INS. PESO RIF. FISSO e INSERIRENOMINALE i tasti funzione sono assegnati come segue:

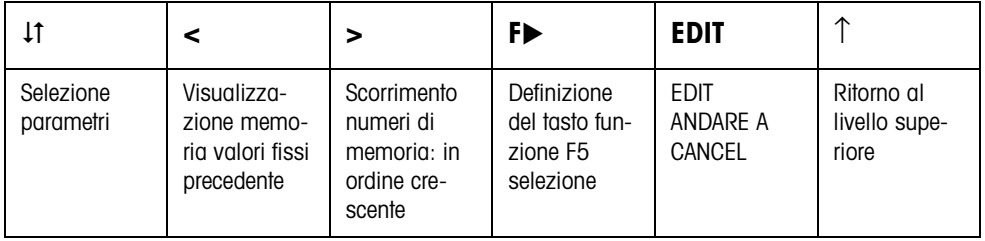

EDIT Modifica dei parametri evidenziati nell'introduzione.

ANDARE A Richiamo di una posizione di memoria desiderata.

CANCEL Cancellazione memoria valori fissi.

<span id="page-26-1"></span>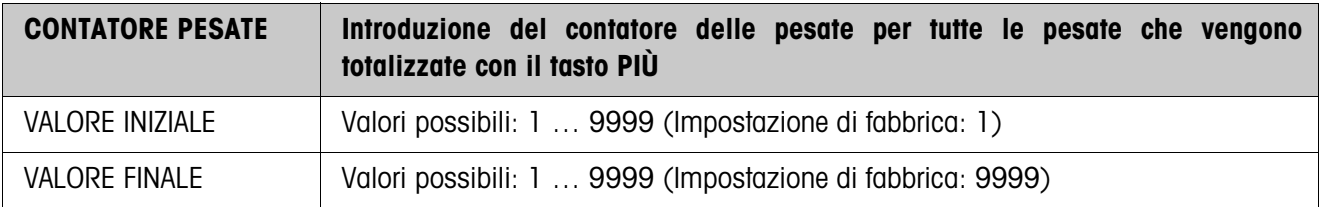

<span id="page-26-0"></span>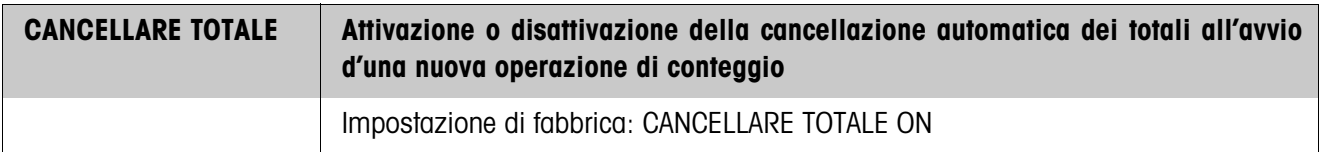

<span id="page-26-3"></span>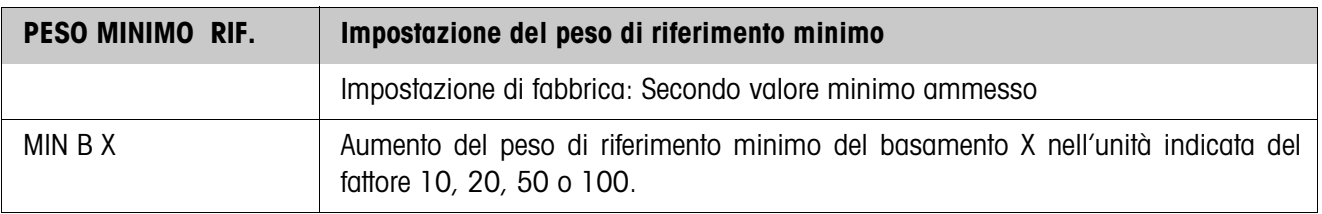

<span id="page-26-2"></span>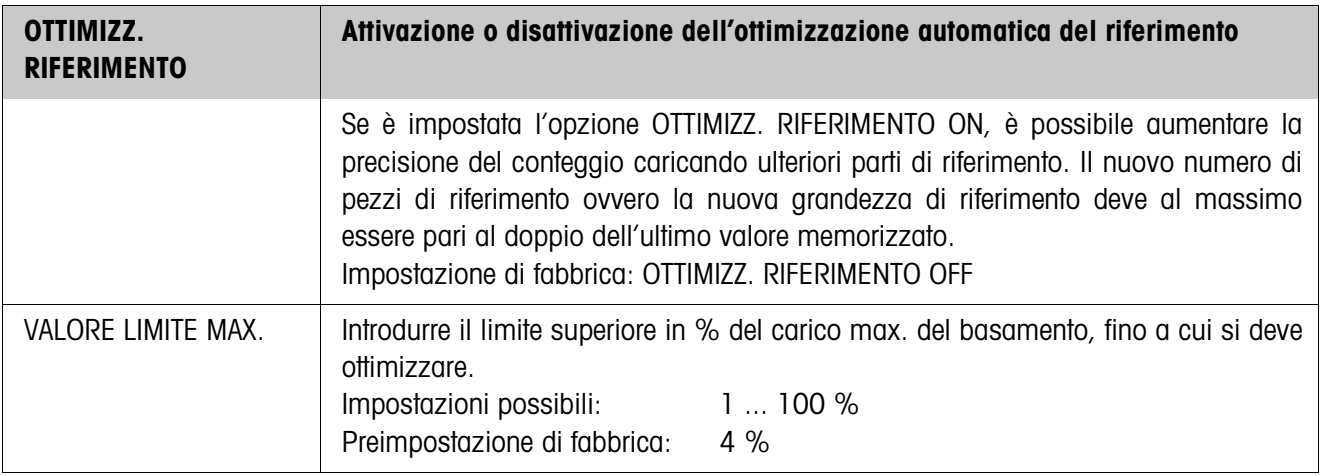

<span id="page-27-2"></span>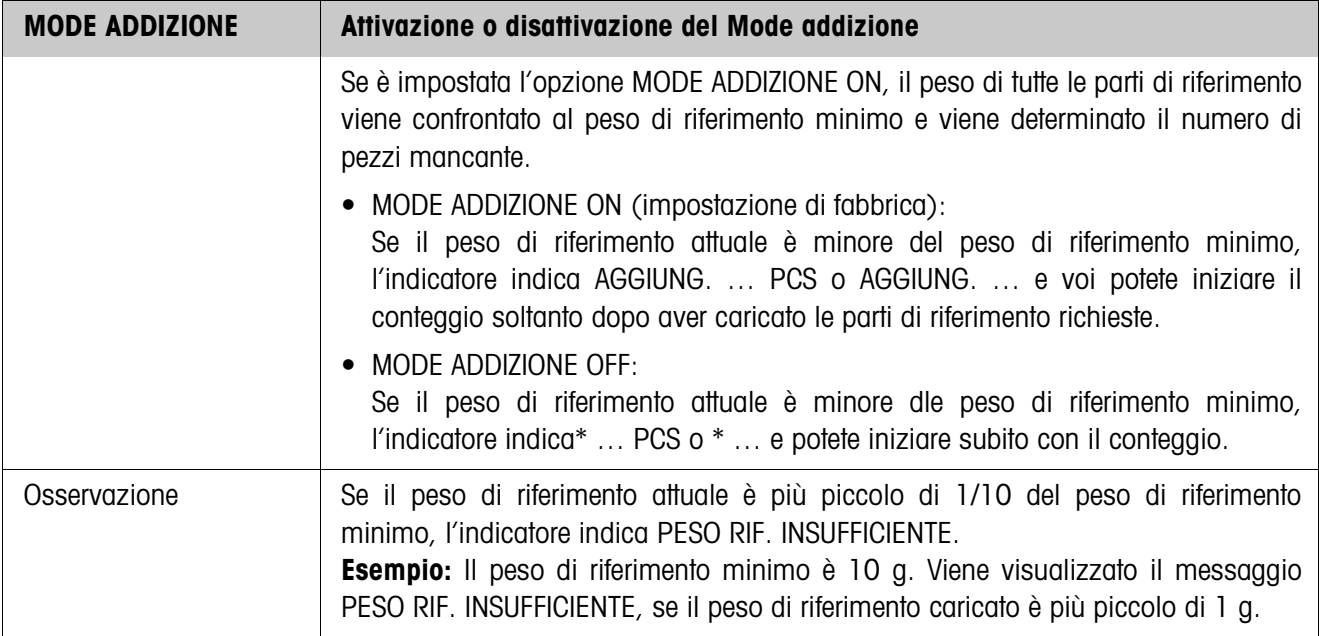

<span id="page-27-0"></span>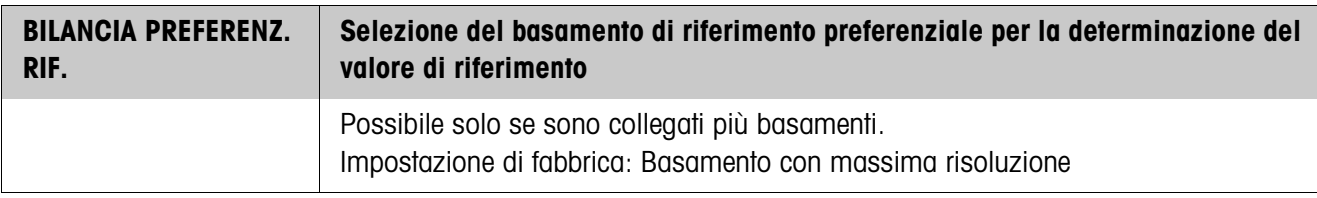

<span id="page-27-1"></span>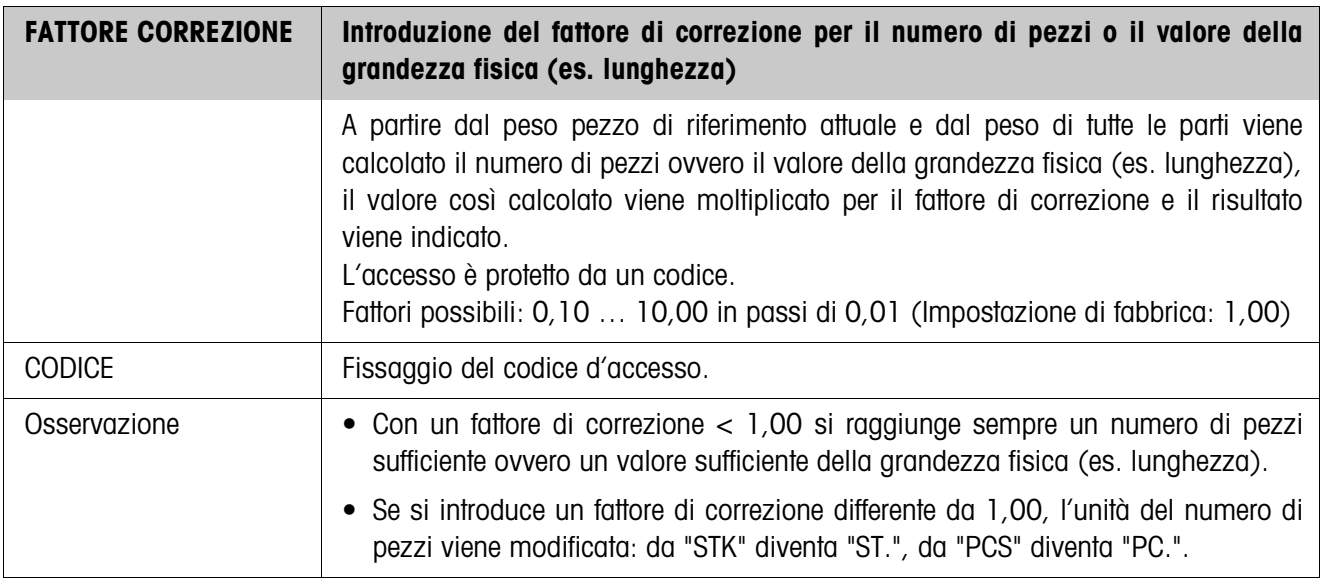

<span id="page-28-0"></span>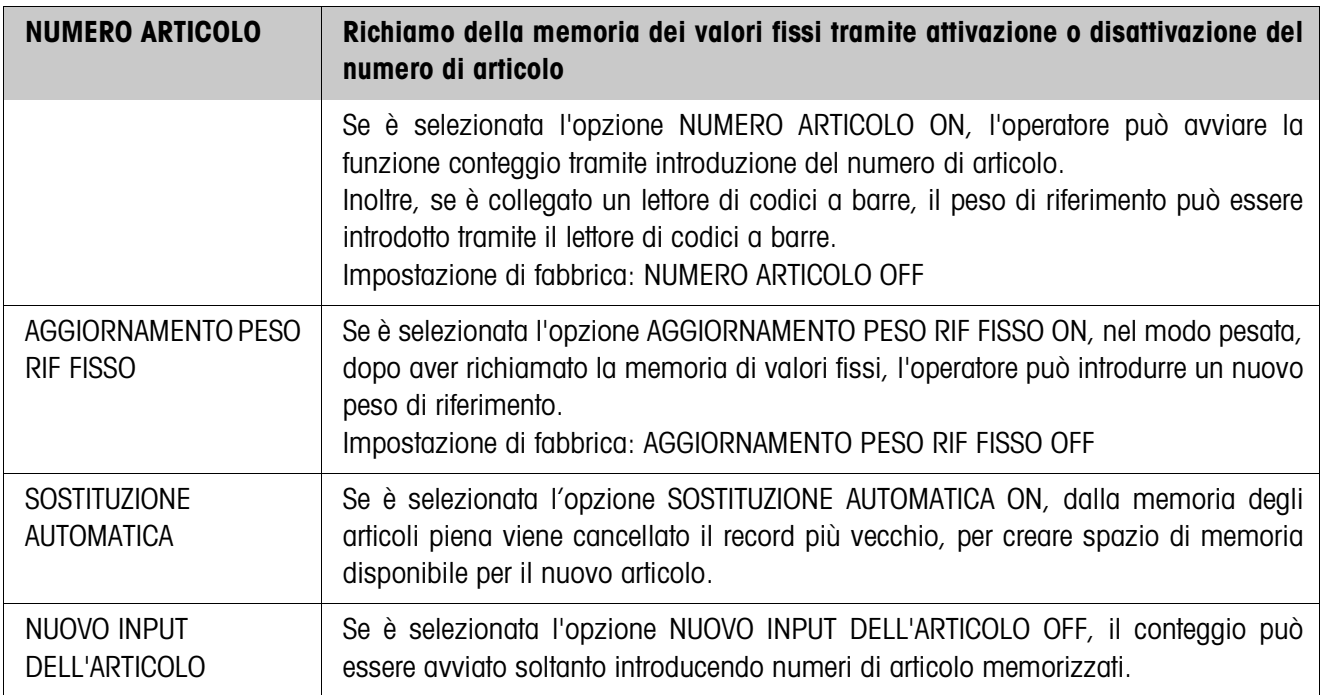

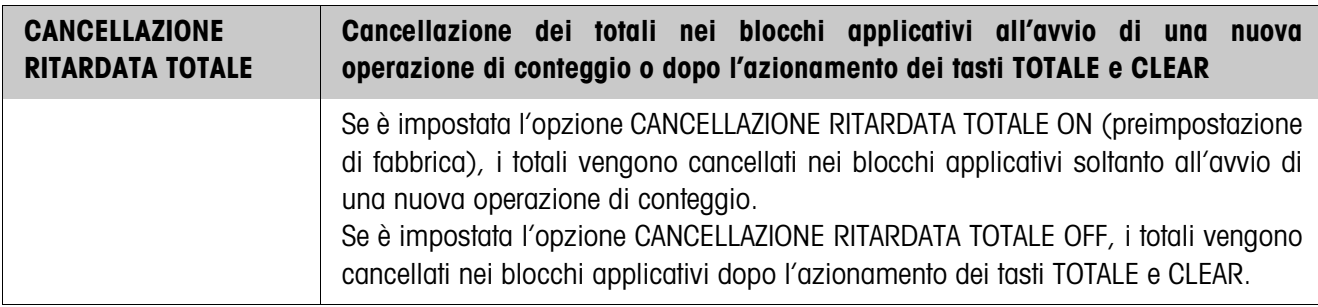

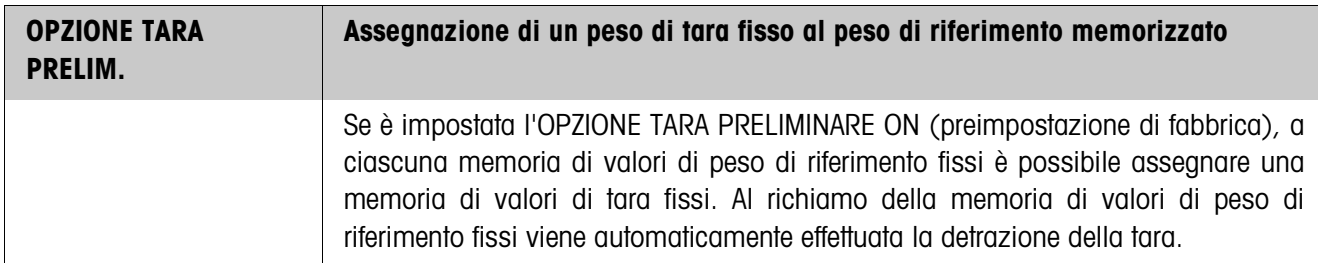

<span id="page-29-0"></span>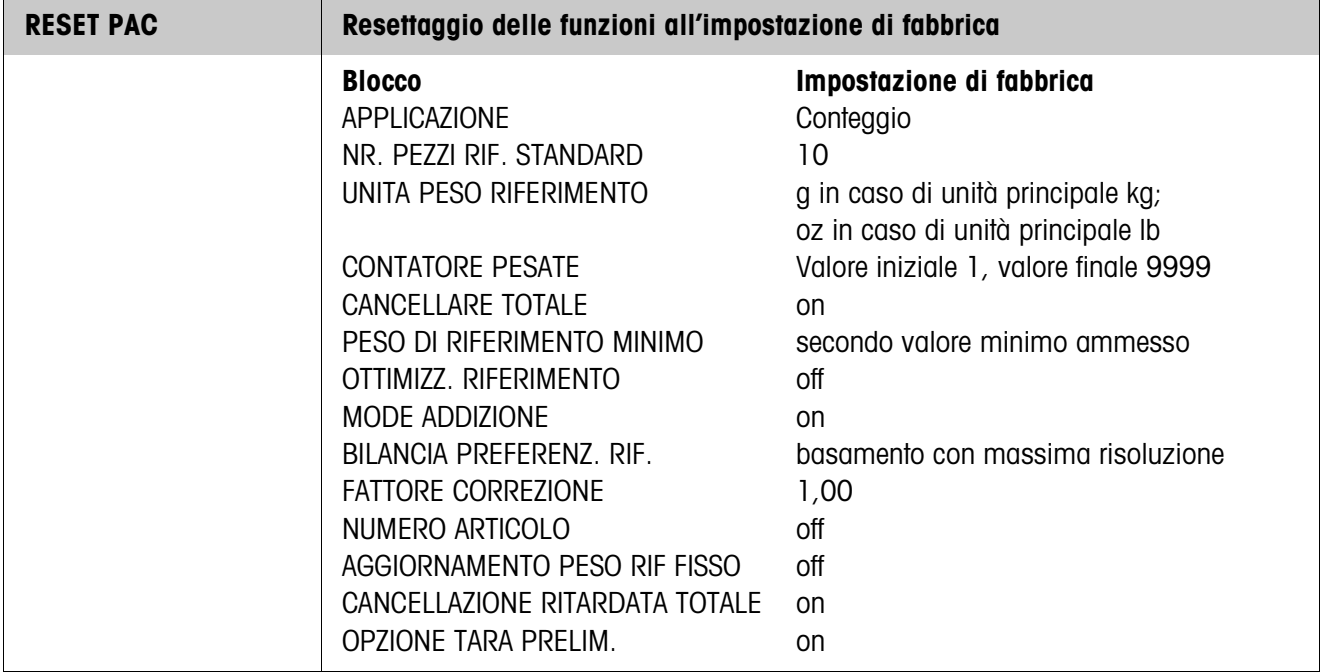

## <span id="page-30-5"></span><span id="page-30-2"></span><span id="page-30-0"></span>**2.2.1 Applicazione DOSAGGIO PEZZI**

<span id="page-30-4"></span><span id="page-30-3"></span><span id="page-30-1"></span>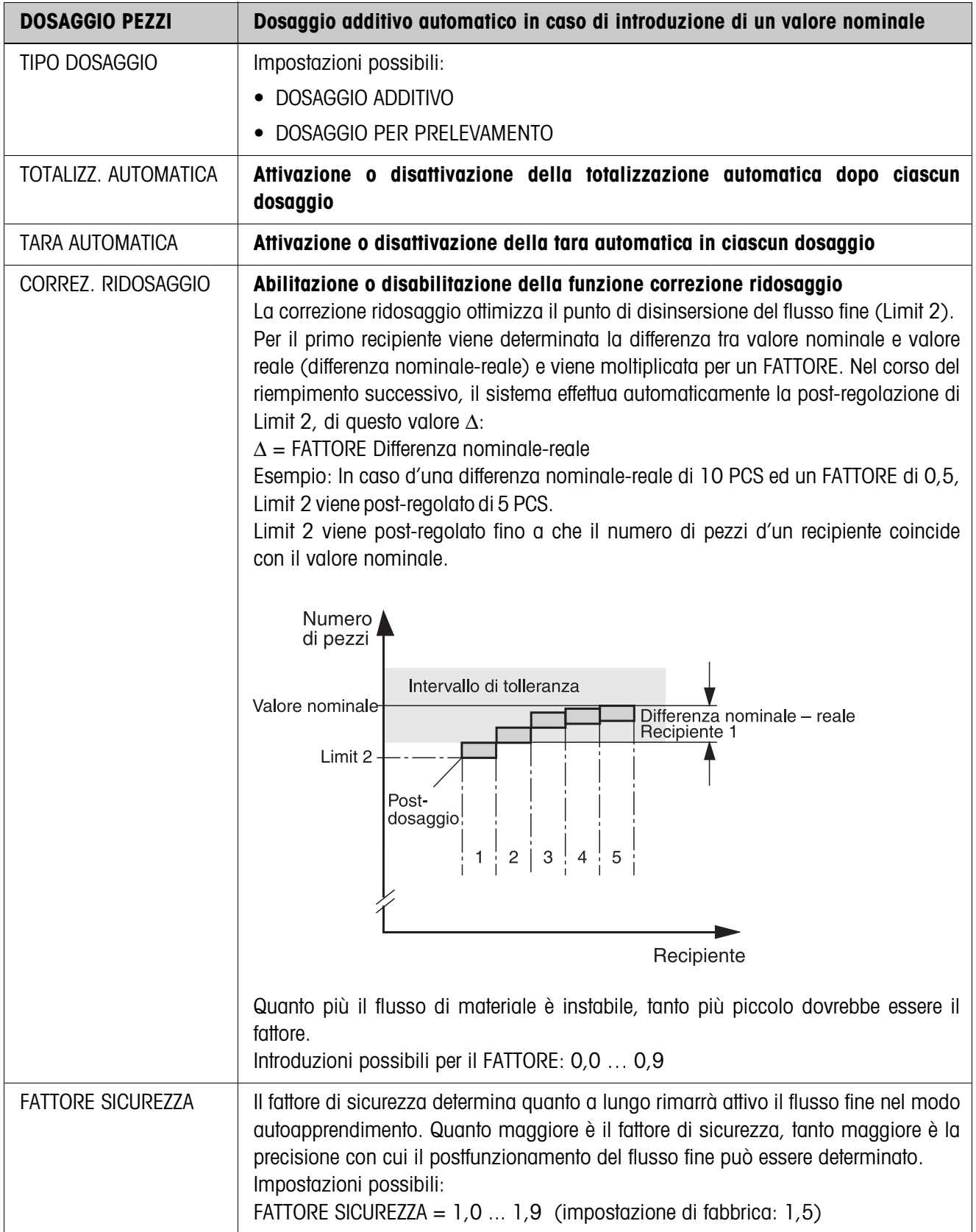

<span id="page-31-2"></span>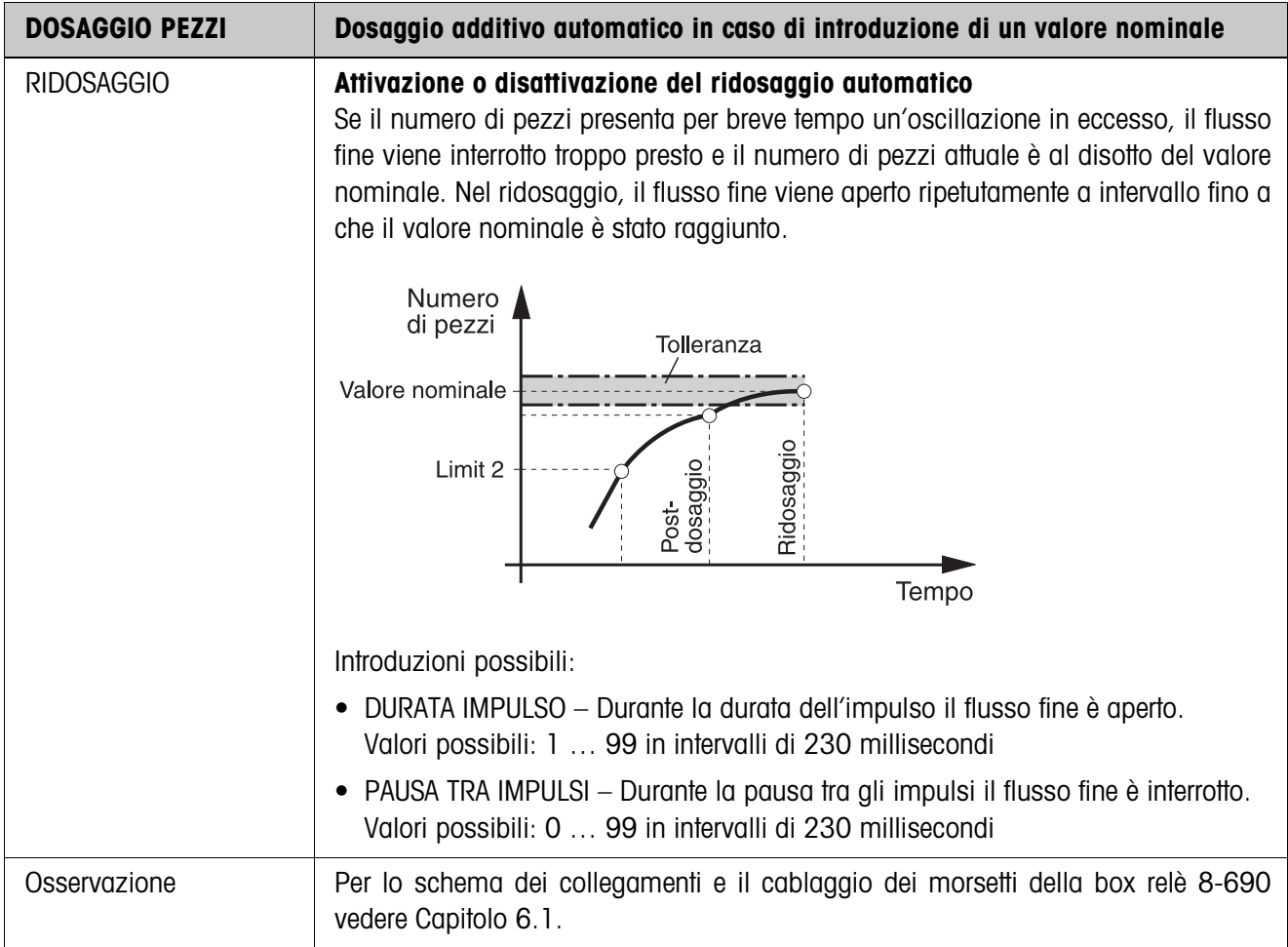

## <span id="page-31-0"></span>**2.2.2 Applicazione MISURAZIONE NEUTRA**

<span id="page-31-1"></span>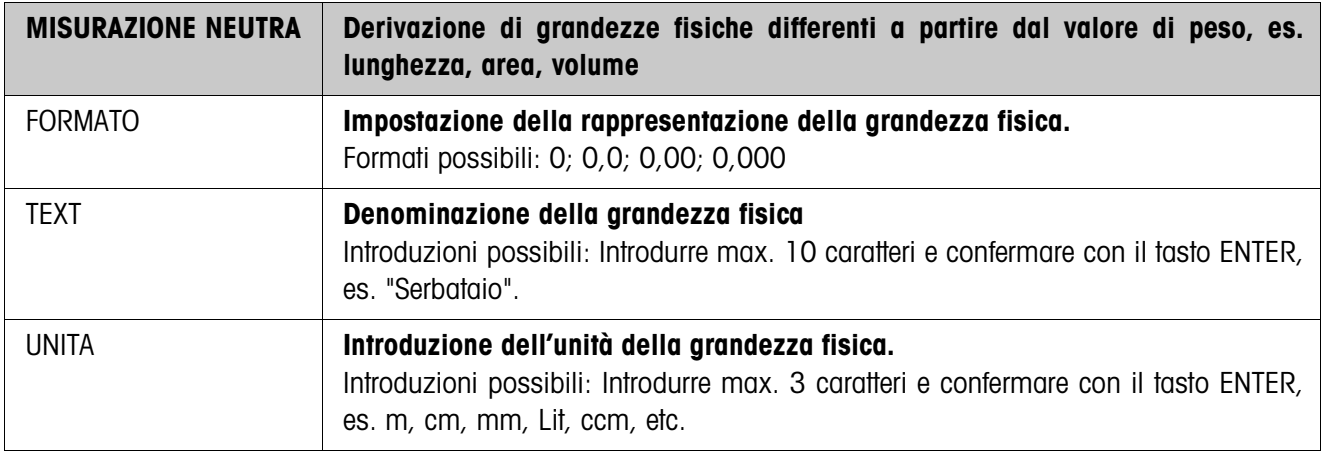

## <span id="page-32-0"></span>**2.2.3 CountTool**

CountTool è uno strumento di configurazione ed elaborazione gratuito per IND690-Count utilizzabile su qualsiasi PC. Esso comunica con IND690-Count tramite un'interfaccia seriale o Ethernet/WLAN e consente di effettuare con semplicità operazioni di configurazione nonché di manutenzione, sorveglianza e conversione di dati da e a database in formato ACCESS.

Per informazioni dettagliate circa CountTool, Vi preghiamo di rivolgervi alla METTLER TOLEDO.

#### **Impostazione parametri**

Con CountTool, tutte le impostazioni nel Master Mode possono essere effettuate sinotticamente da un'unica schermata.

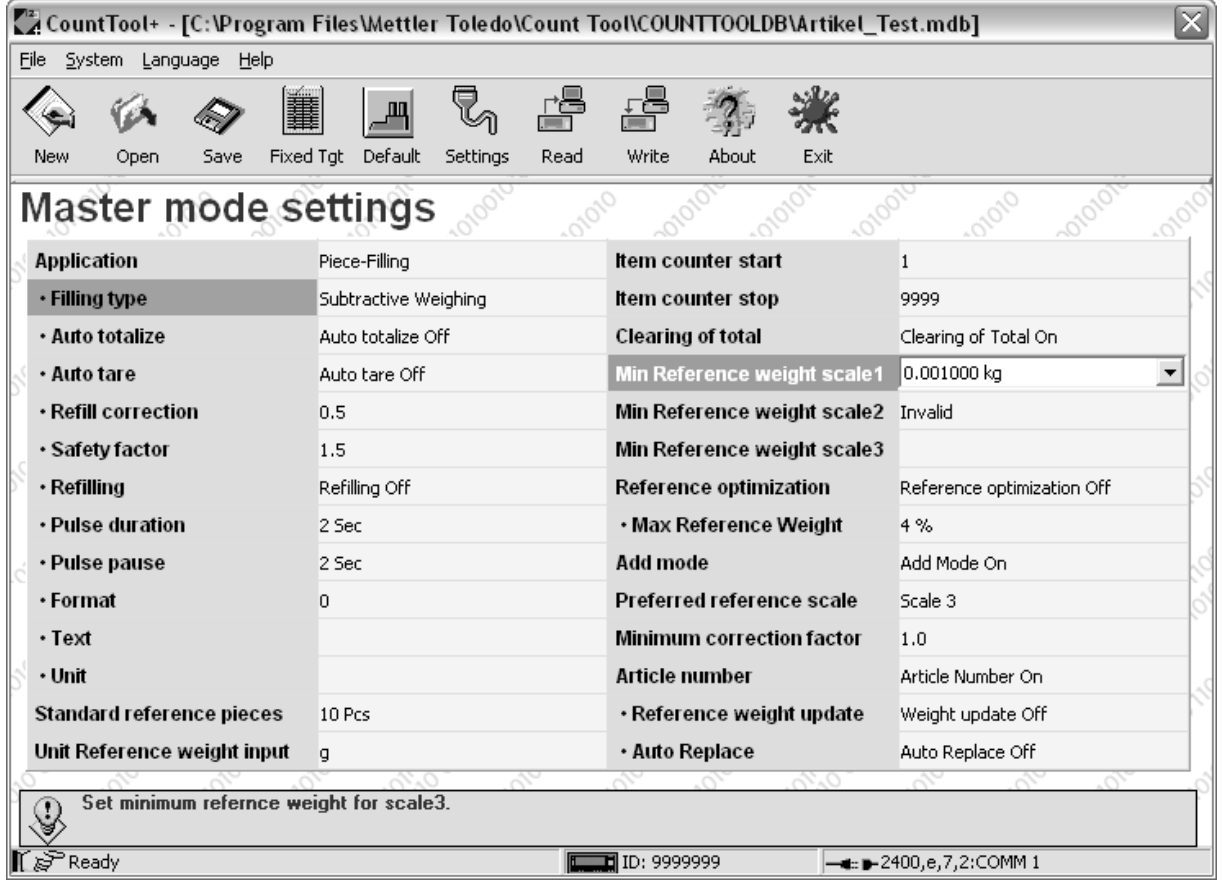

## **Elaborazione valori fissi**

Con CountTool i valori fissi possono essere elaborati con semplicità.

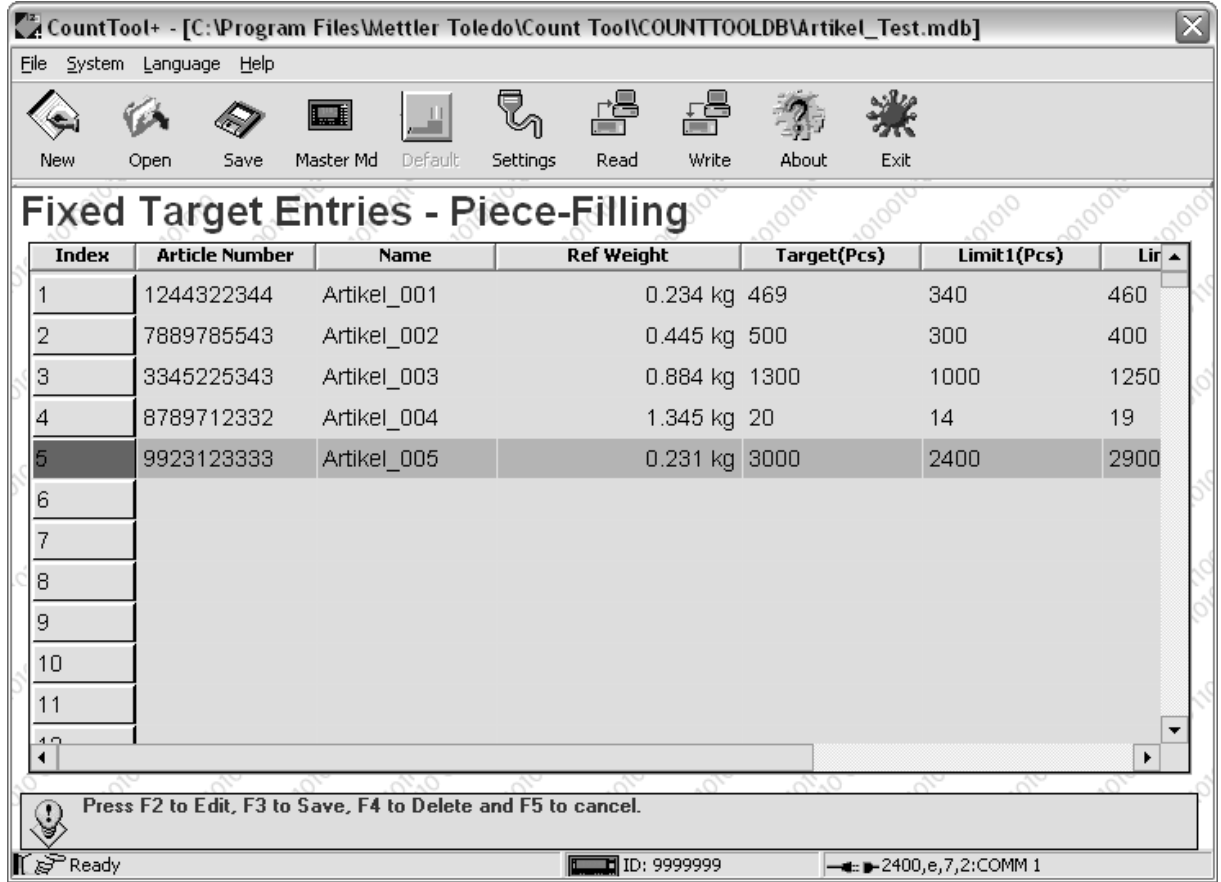

# <span id="page-34-1"></span><span id="page-34-0"></span>**3 Blocchi applicativi**

Nella seguente descrizione sono presentati i blocchi applicativi nella sintassi per il set d'istruzioni per le MMR. Nel modo di impiego con il set di istruzioni SICS si prega di prestare attenzione alle convenzioni adottate in dette istruzioni, vedere le per il Terminale di pesata IND690-Base.

<span id="page-34-2"></span>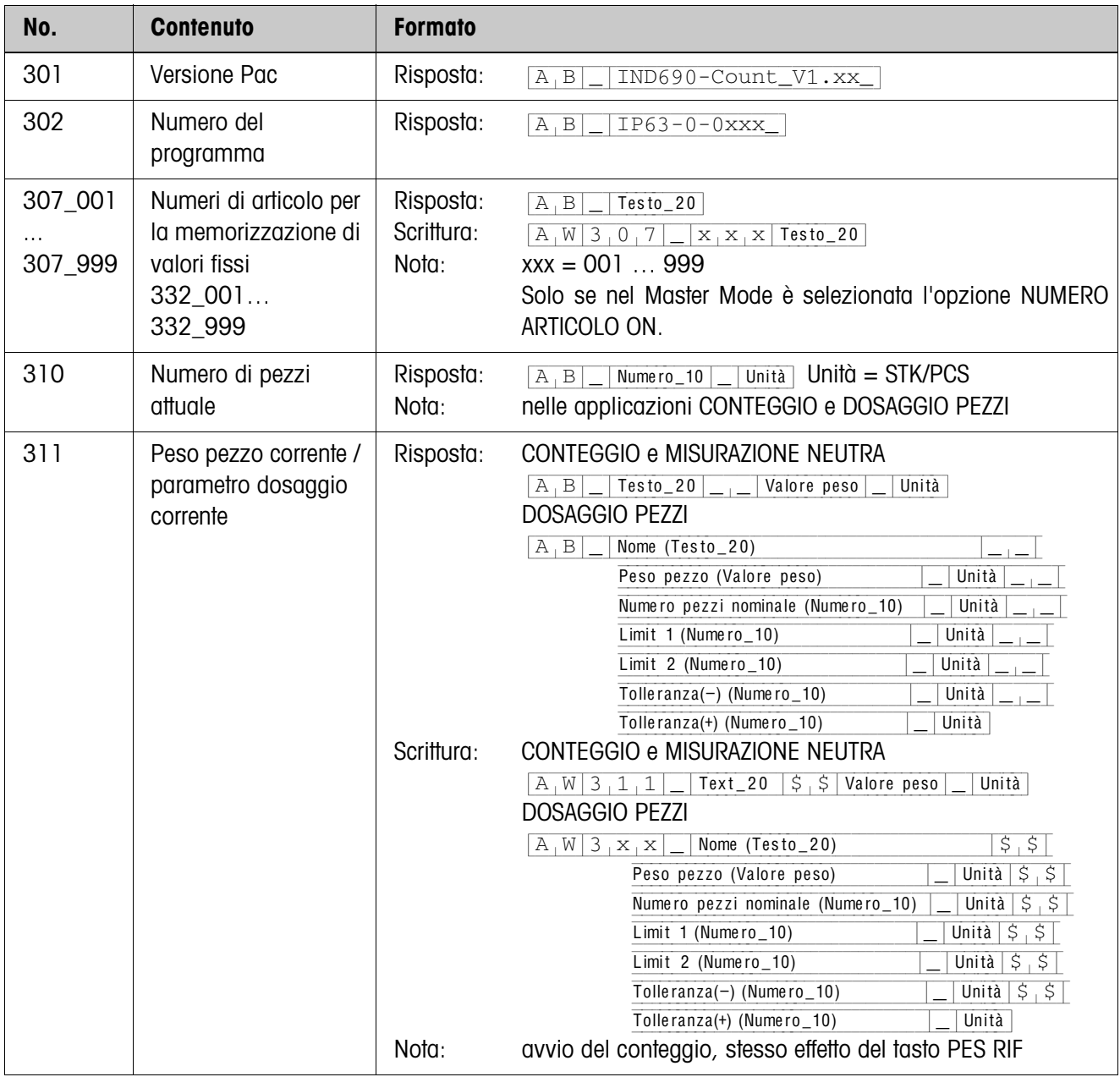

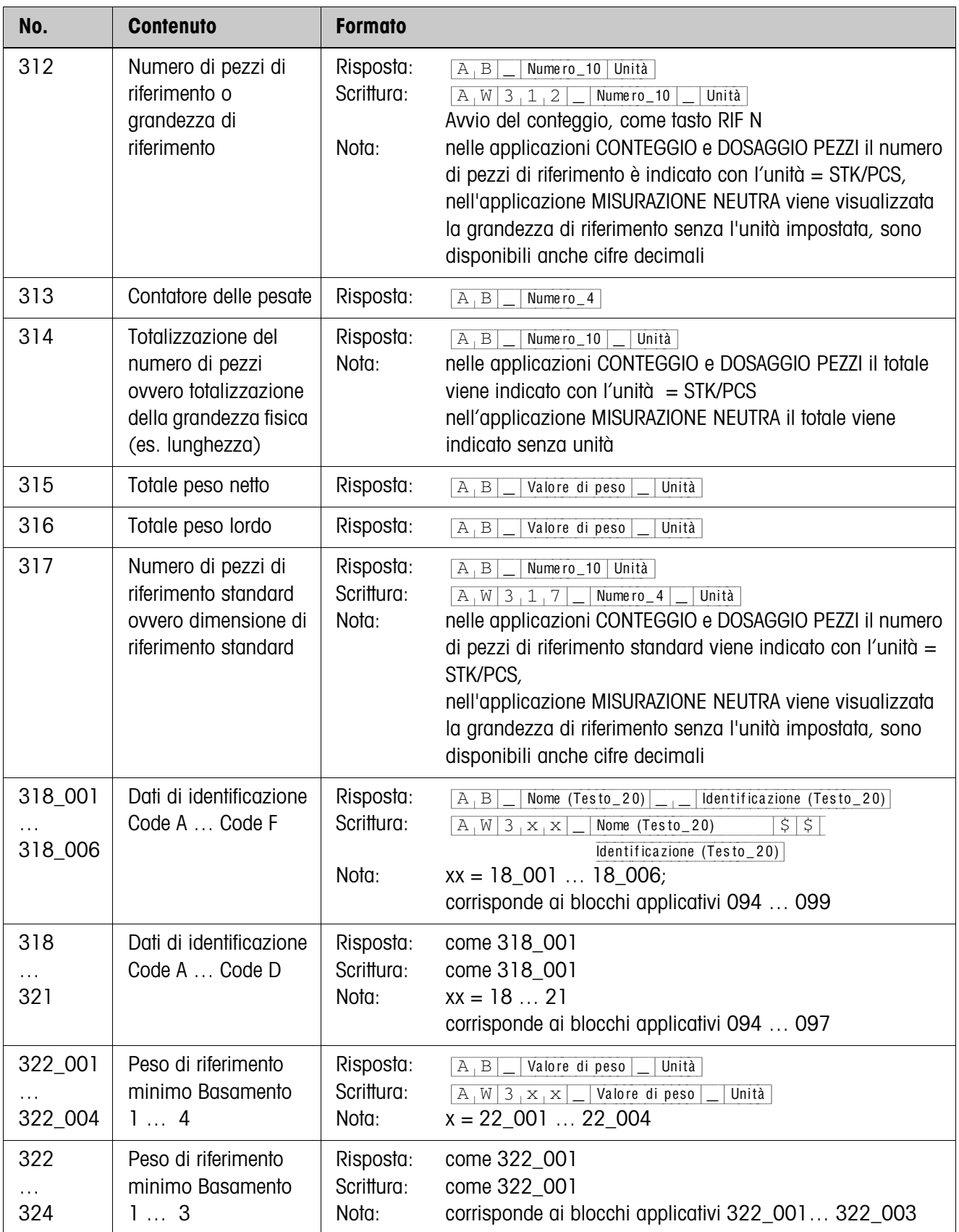

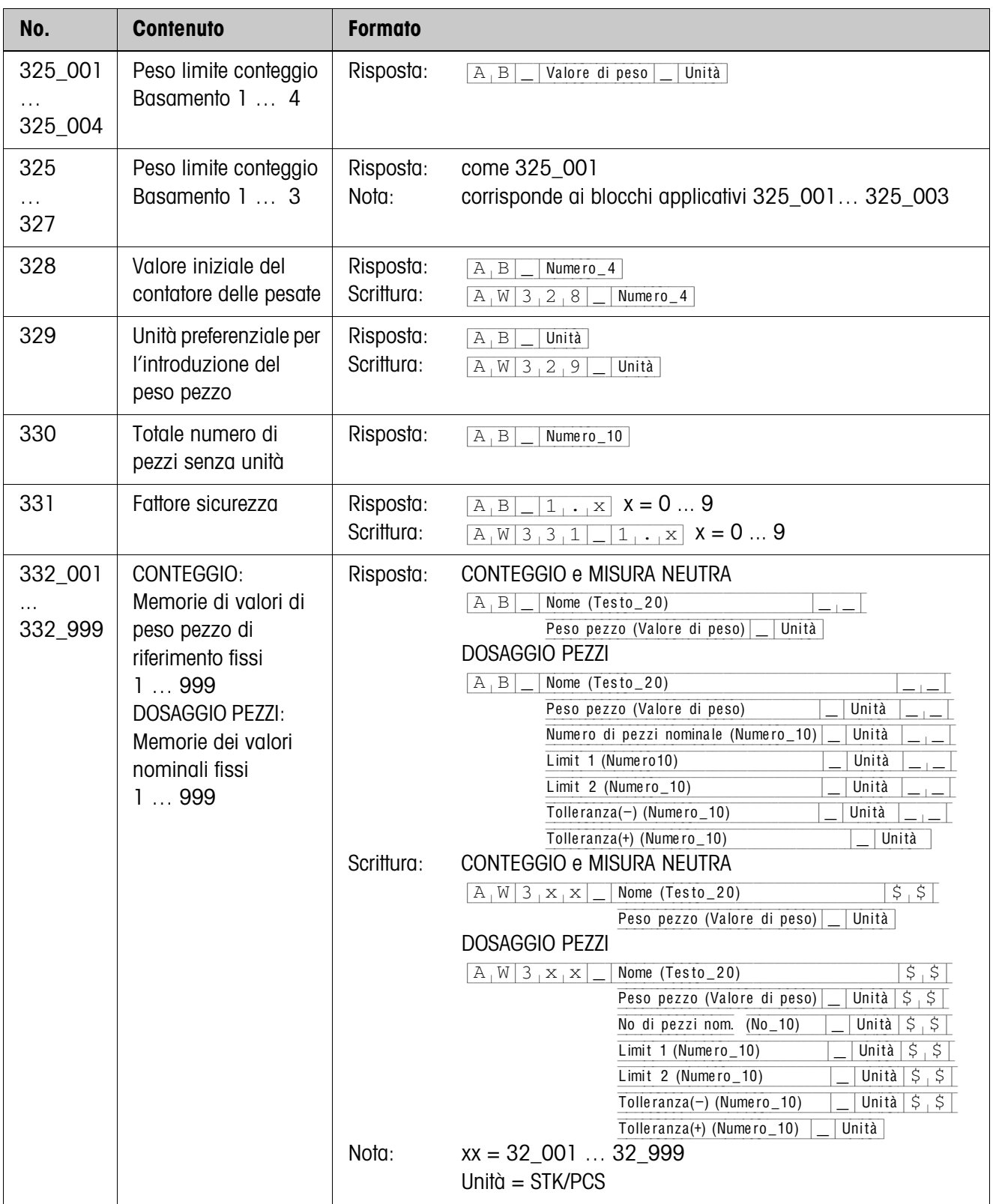

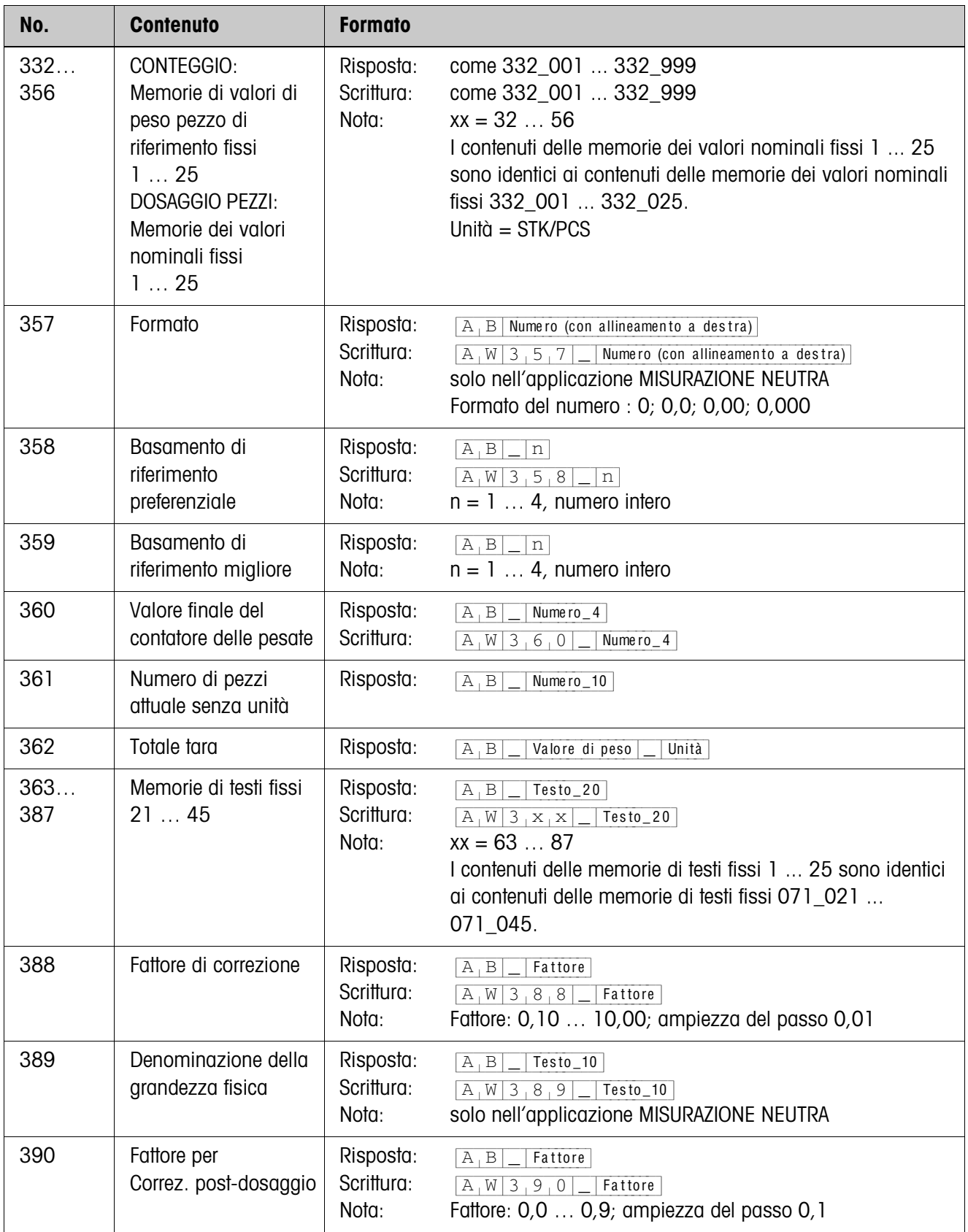

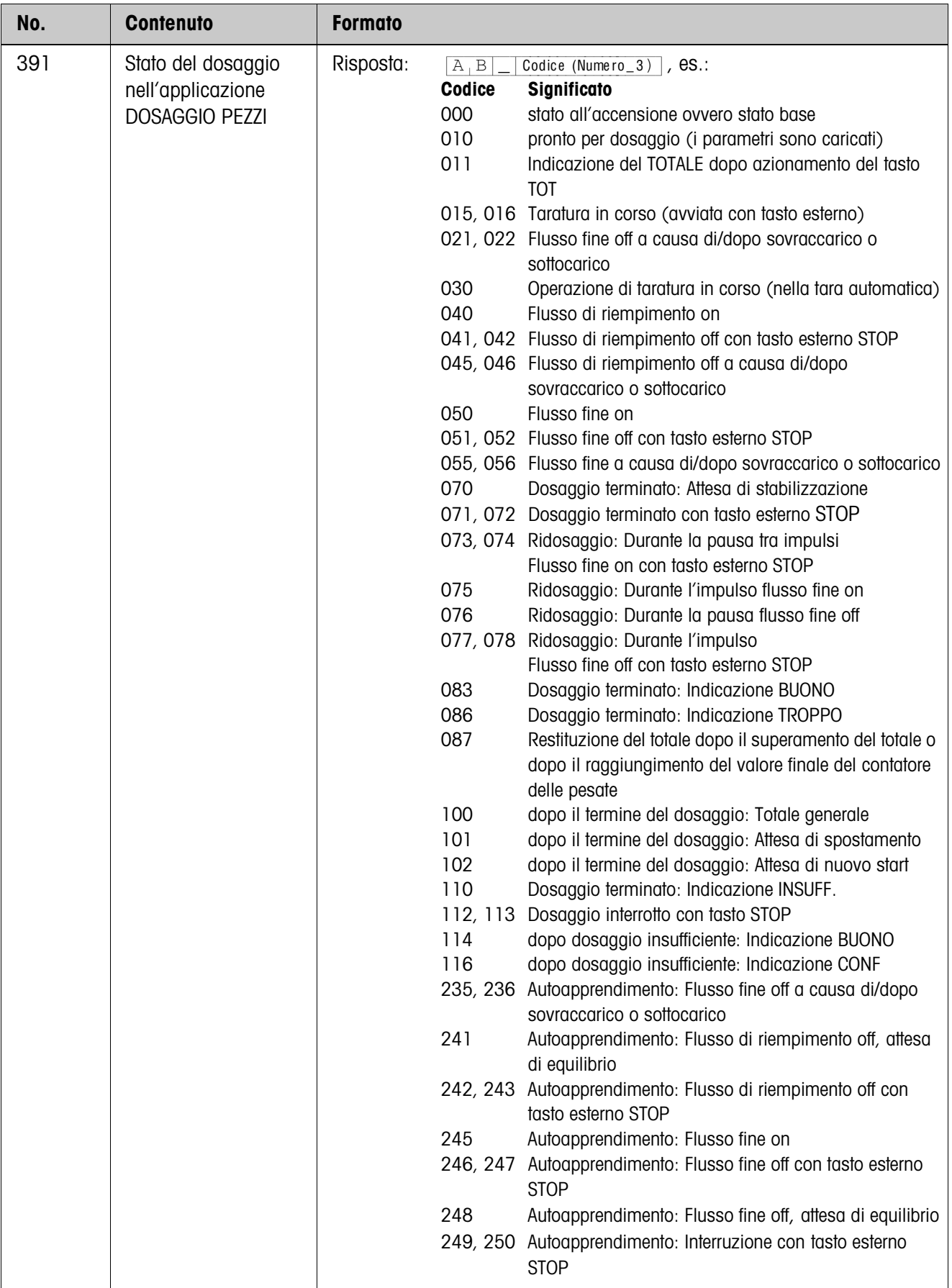

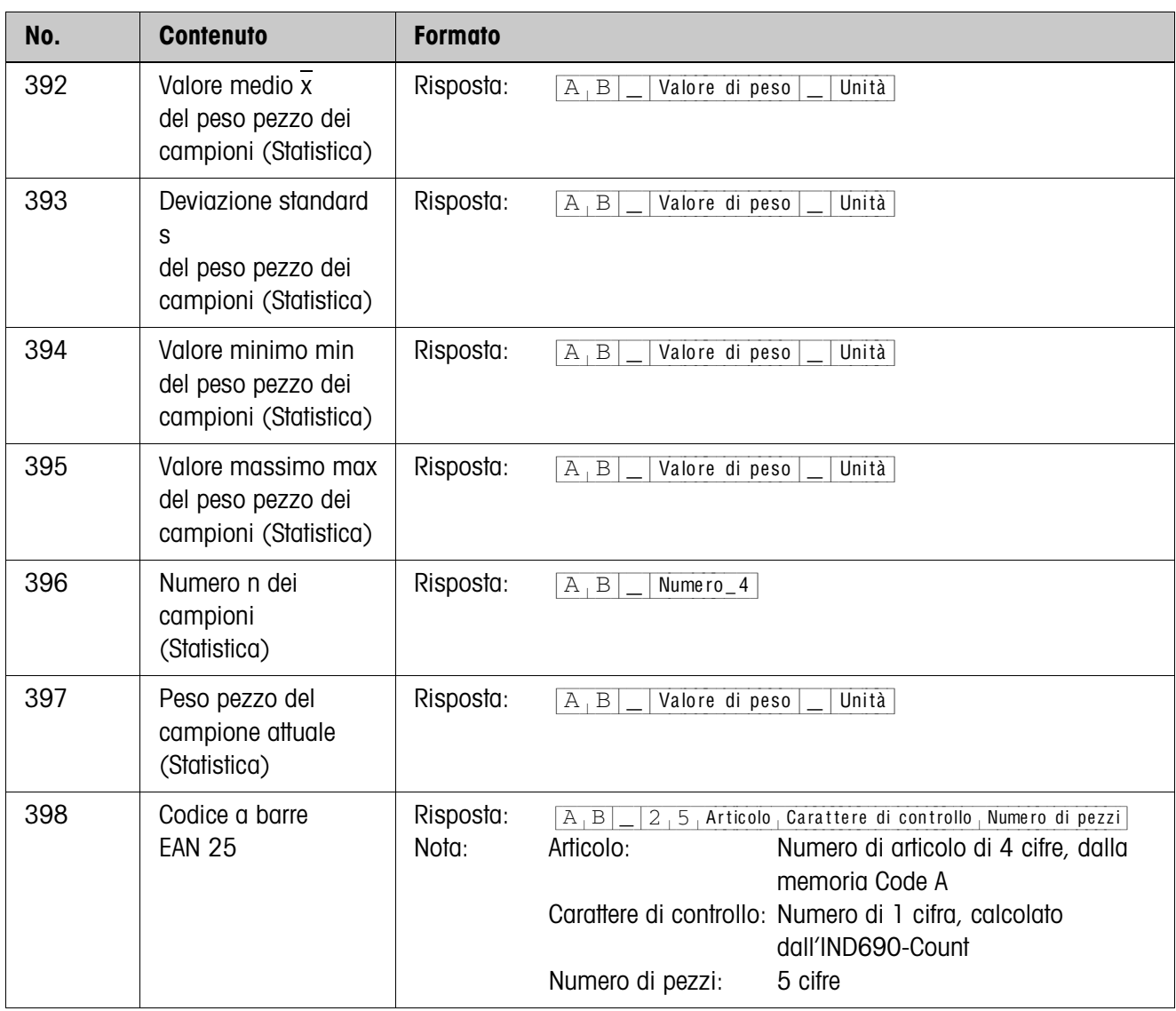

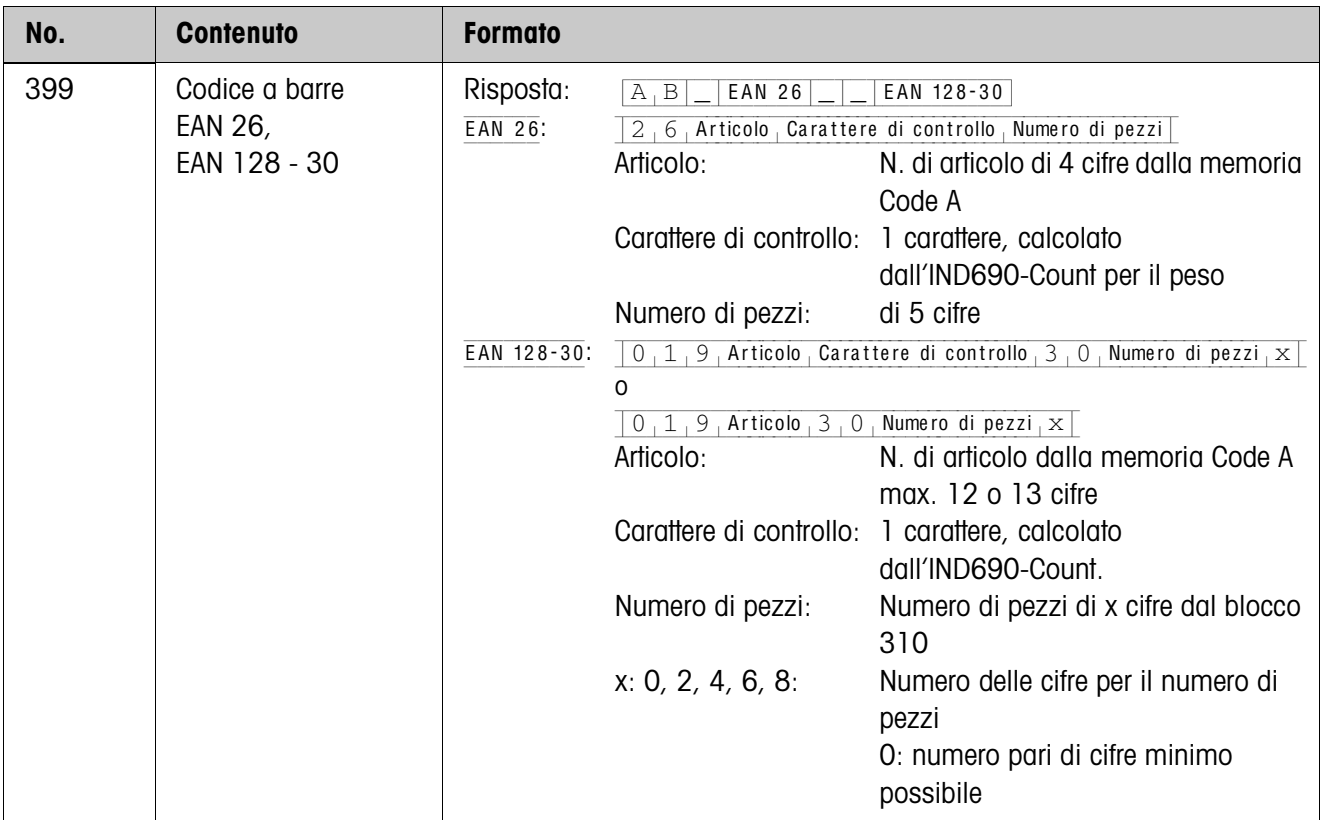

# <span id="page-41-1"></span><span id="page-41-0"></span>**4 Cosa vuol dire se ...?**

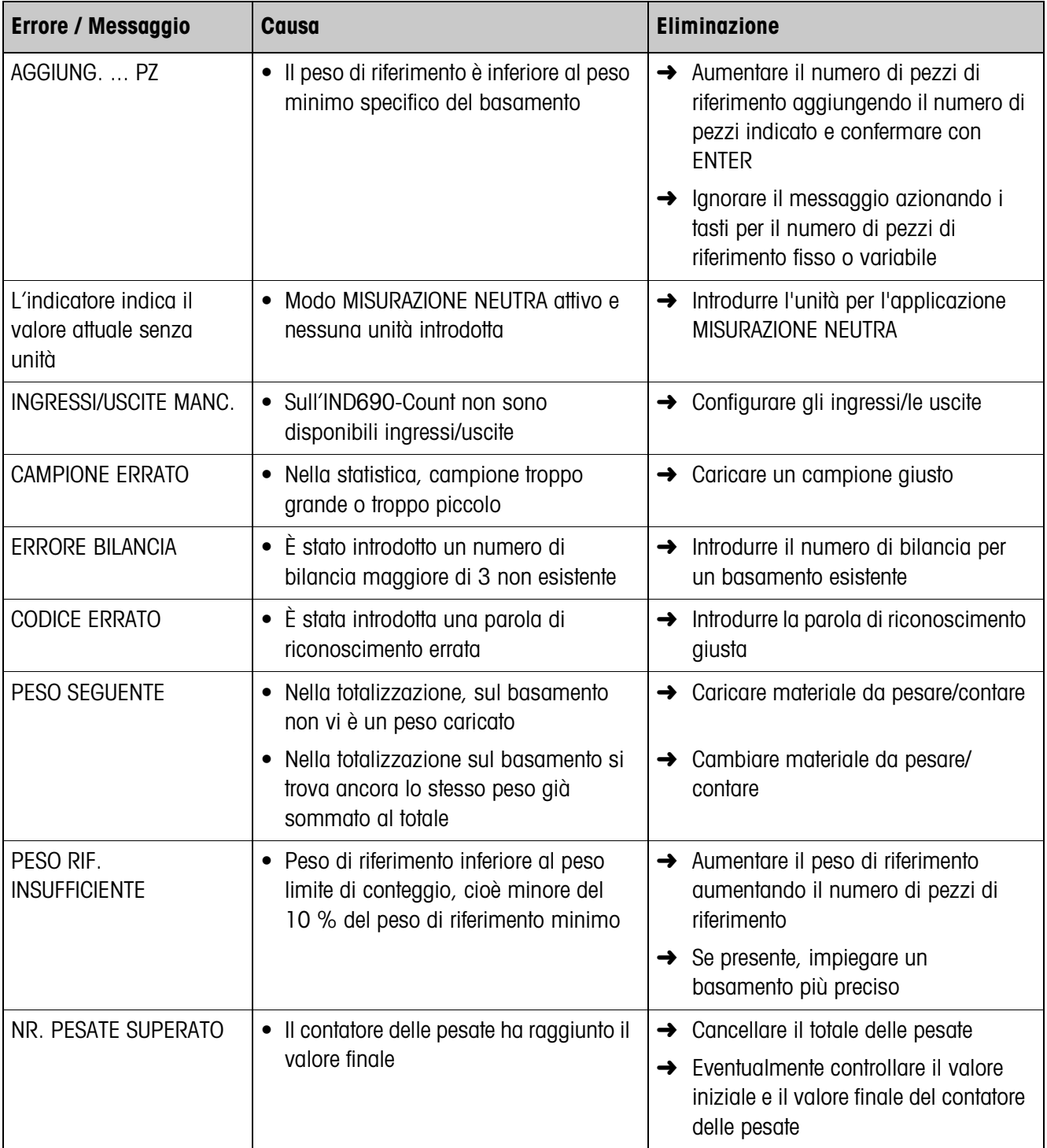

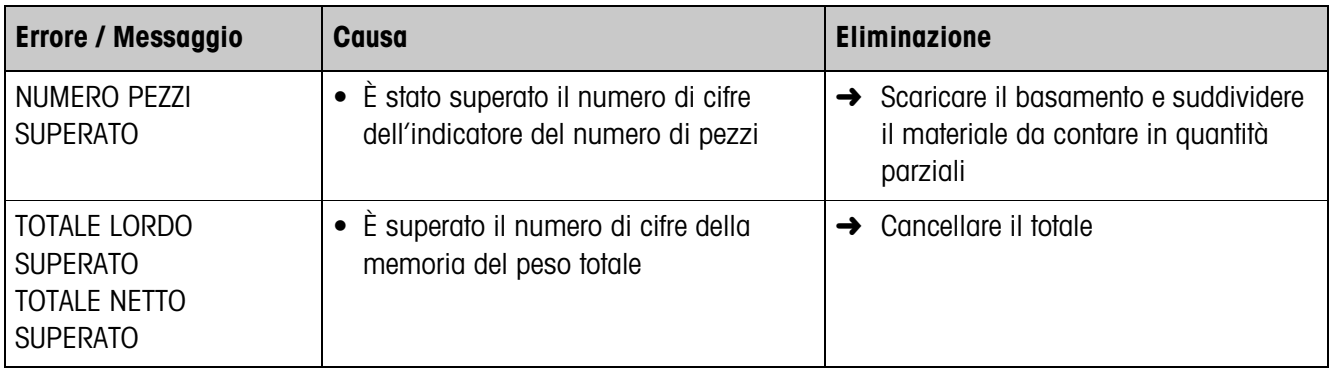

# <span id="page-43-1"></span><span id="page-43-0"></span>**5 Caratteristiche tecniche**

<span id="page-43-2"></span>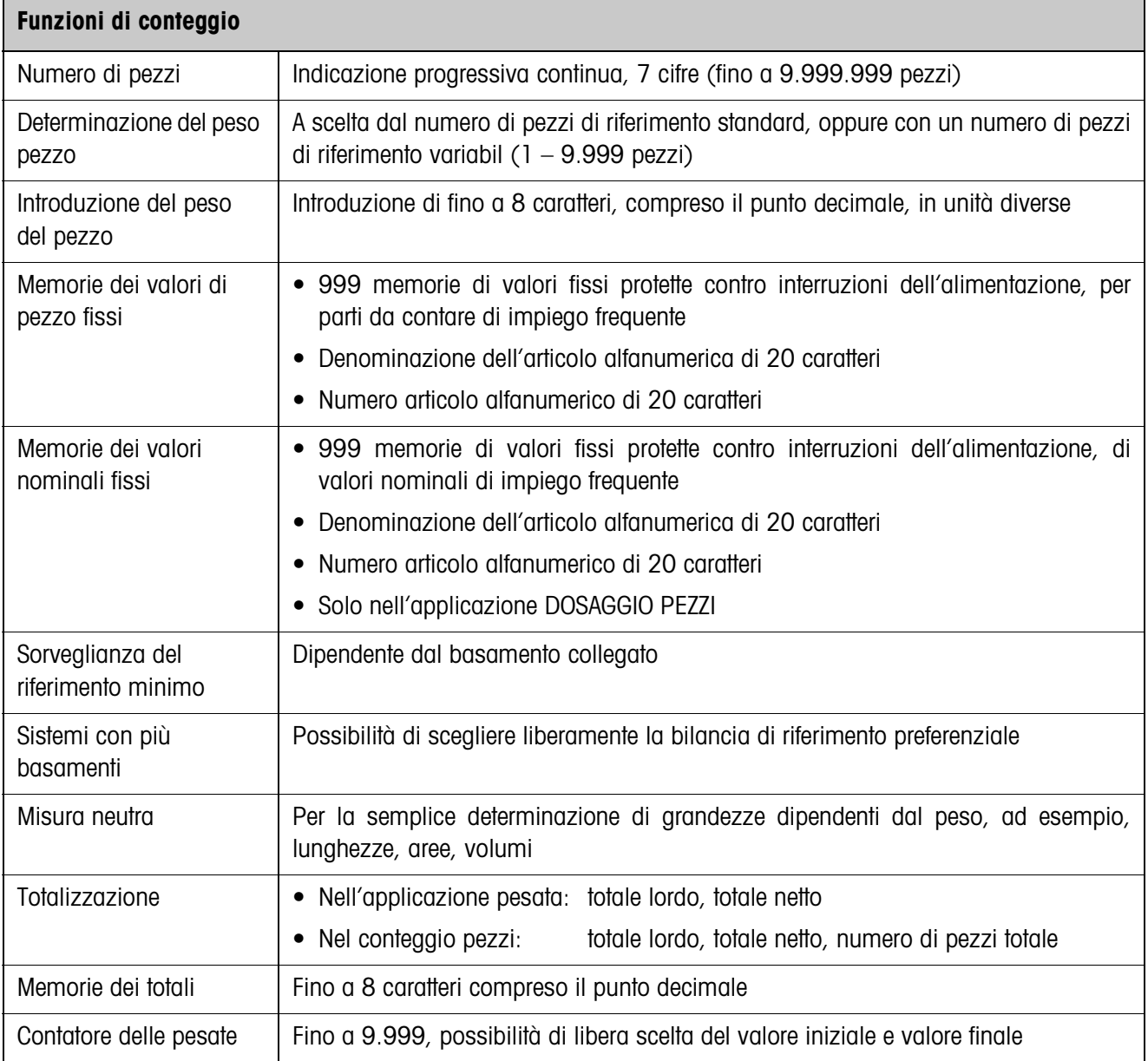

# <span id="page-44-1"></span><span id="page-44-0"></span>**6 Appendice**

## <span id="page-44-2"></span>**6.1 Schema dei collegamenti e cablaggio dei morsetti della box relè 8-690**

Per l'applicazione DOSAGGIO PEZZI l'IND690-Count necessita dell'interfaccia seriale RS485-690 e della box relè 8-690:

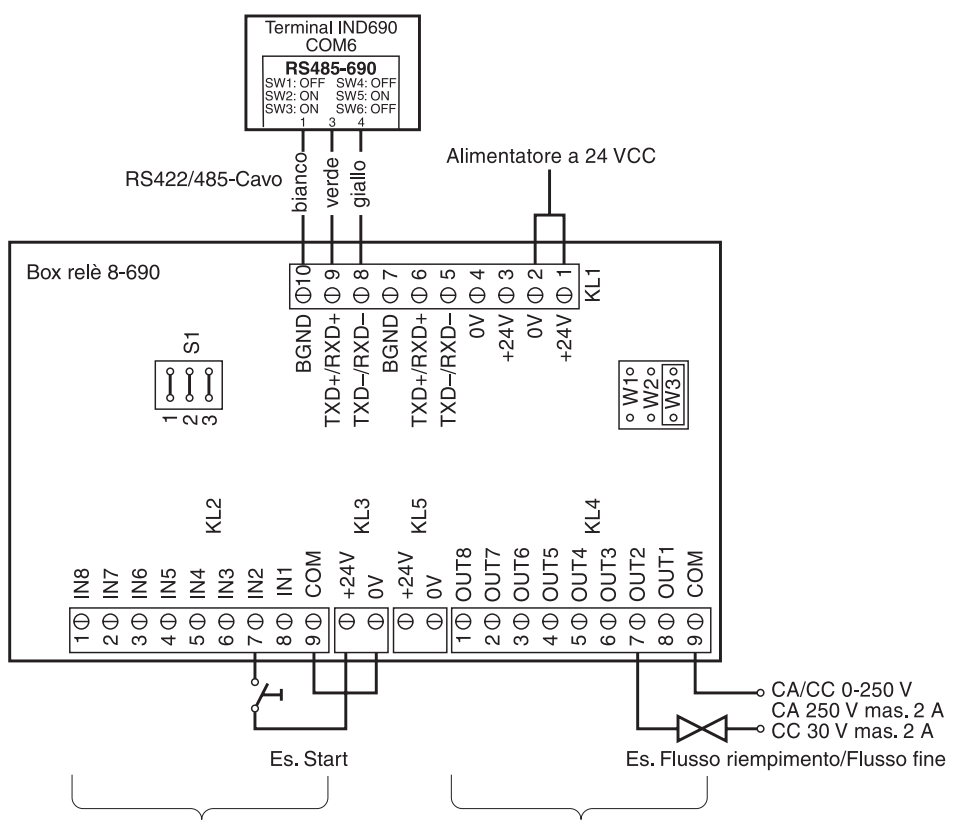

Ingressi dall'impianto di dossaggio

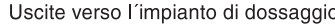

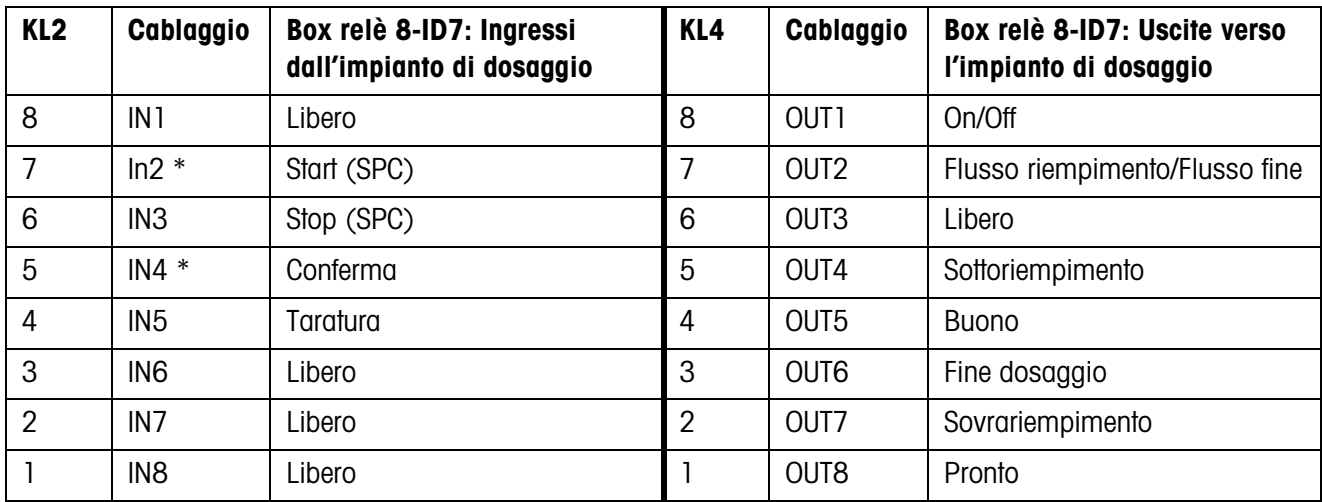

\* IN2 e IN4 possono essere collegati e comandati attraverso un tasto.

#### **Avvertenze**

La box relè 8-690 può essere anche sostituita con interfacce 4I/O-690 e box relè 4-690.

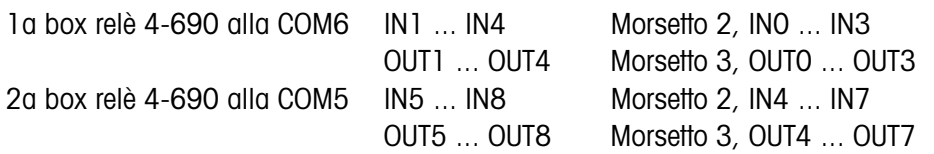

## <span id="page-45-0"></span>**6.2 Proposte di collegamento per alimentatori vibranti diversi**

## **Collegamento neutro**

Pilotaggio di un impianto trasportatore con circuiti di flusso riempimento e flusso fine separati:

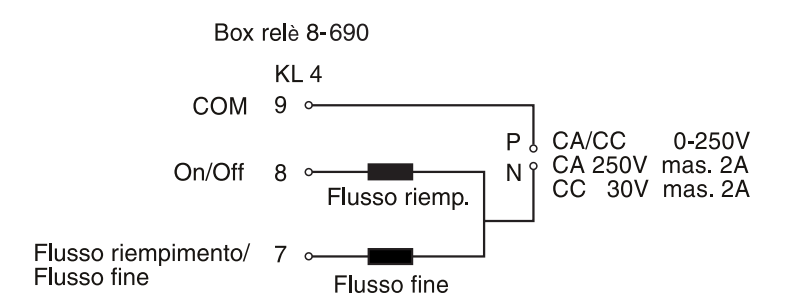

## **Unità di comando programmabile (SPC)**

Unità di comando programmabile HSTD-10 della società esterna Gericke:

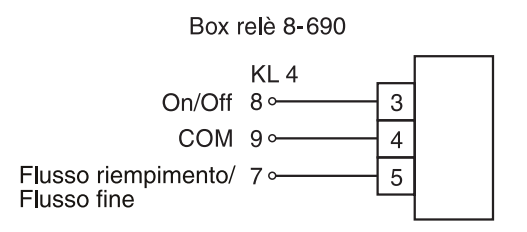

# <span id="page-46-0"></span>**7 Indice**

## **A**

[Autoapprendimento 10,](#page-9-0)  [31](#page-30-2)

## **B**

[Basamento di riferimento](#page-19-2)  preferenziale 20 [Box relè 8-ID7 9](#page-8-0)

## **C**

[Cancellazione del totale](#page-26-0)  27 [Caratteristiche tecniche](#page-43-1)  44 [Contatore delle pesate 27](#page-26-1) [Conteggio 4,](#page-3-4) [24](#page-23-2) [Correzione ridosaggio](#page-9-1)  [10,](#page-9-1) [31](#page-30-3) [Cosa vuol dire se ...? 42](#page-41-1)

## **D**

[DeltaTrac 20](#page-19-3) [Determinazione del](#page-4-1)  riferimento 5 [Dosaggio pezzi 8,](#page-7-1) [13,](#page-12-1) [24](#page-23-3)

## **F**

[Fattore di correzione 28](#page-27-1) [Flusso fine 9](#page-8-1) [Flusso riempimento 9](#page-8-2) [Funzioni di conteggio 44](#page-43-2)

## **I**

[Impostazione di valore di](#page-4-2)  [riferimento 5,](#page-4-2) [11,](#page-10-1) [16](#page-15-0)

#### **M**

Memorie di pesi di [riferimento fissi 25](#page-24-0) [Memorie di valori](#page-11-0)  [nominali fissi 12,](#page-11-0) [25](#page-24-1) [Misurazione neutra 15,](#page-14-1)  [24](#page-23-4) [Modo addizione 18,](#page-17-1) [28](#page-27-2)

## **N**

[Numero articolo 5,](#page-4-3) [11,](#page-10-2)  [16,](#page-15-1) [29,](#page-28-0) [35](#page-34-2) [Numero di pezzi di](#page-3-5)  riferimento 4

## **O**

[Ottimizzazione del](#page-18-2)  [riferimento 19,](#page-18-2) [27](#page-26-2)

## **P**

[Peso di riferimento 15,](#page-14-2)  [18,](#page-17-2) [24](#page-23-5) [Peso di riferimento](#page-17-3)  [minimo 18,](#page-17-3) [27](#page-26-3) [Peso pezzo di riferimento](#page-3-6)  [4,](#page-3-6) [8](#page-7-2) [Preselezione del valore di](#page-10-3)  riferimento 11

## **R**

[Reset Pac 30](#page-29-0) [Richiamo di informazioni](#page-21-2)  22 [Ridosaggio automatico](#page-8-3)  [9,](#page-8-3) [32](#page-31-2)

**S**

[Statistica 19](#page-18-3)

## **T**

[Tara automatica 9,](#page-8-4) [31](#page-30-4) [Tasti di funzione 4,](#page-3-7) [8,](#page-7-3) [15](#page-14-3) [Totalizzazione 7,](#page-6-0) [14,](#page-13-0) [17](#page-16-0) [Totalizzazione automatica](#page-30-5)  31

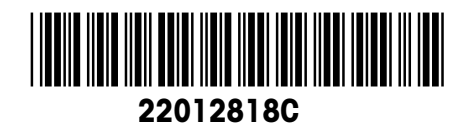

Con riserva di apportare modifiche tecniche © Mettler-Toledo (Albstadt) GmbH 08/08 Printed in Germany 22012818C

**Mettler-Toledo (Albstadt) GmbH**

D-72458 Albstadt Tel. ++49-7431-14 0, Fax ++49-7431-14 232 Internet: http://www.mt.com